# The TAU Performance System

### Kevin Huck, Sameer Shende, Allen Malony

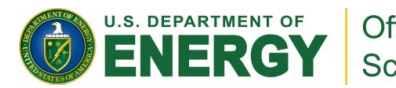

Office of Science

khuck@cs.uoregon.edu

http://tau.uoregon.edu

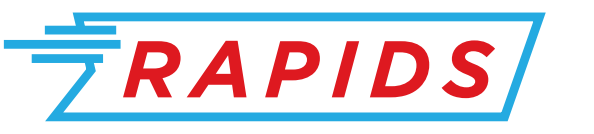

RESOURCE & APPLICATION PRODUCTIVITY THROUGH COMPUTATION, INFORMATION, AND DATA SCIENCE

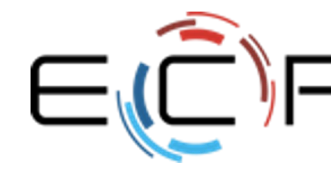

UNIVERSITY OF OREGON

## TAU : brief overview

- Tuning and Analysis Utilities (28+ year project)
- Integrated performance toolkit:
	- Multi-level performance instrumentation
	- Highly configurable
	- Widely ported performance profiling / tracing system
	- Portable (java, python) visualization / exploration / analysis tools
- Supports all major HPC programming models
	- MPI/SHMEM, OpenMP/ACC, CUDA, HIP, OneAPI, Kokkos...

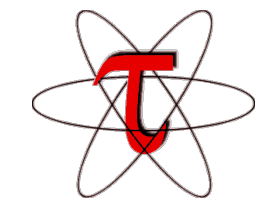

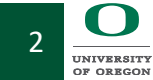

### TAU : brief overview

### **TAU Architecture**

### **Instrumentation**

Source ○ C, C++, Fortran o Python, UPC, Java

**O Robust parsers (PDT)** 

**Wrapping** o Interposition (PMPI)

**o** Wrapper generation

Linking ○ Static, dvnamic o Preloading

**Executable** O Dynamic (Dyninst) ○ Binary (Dyninst, MAQAO)

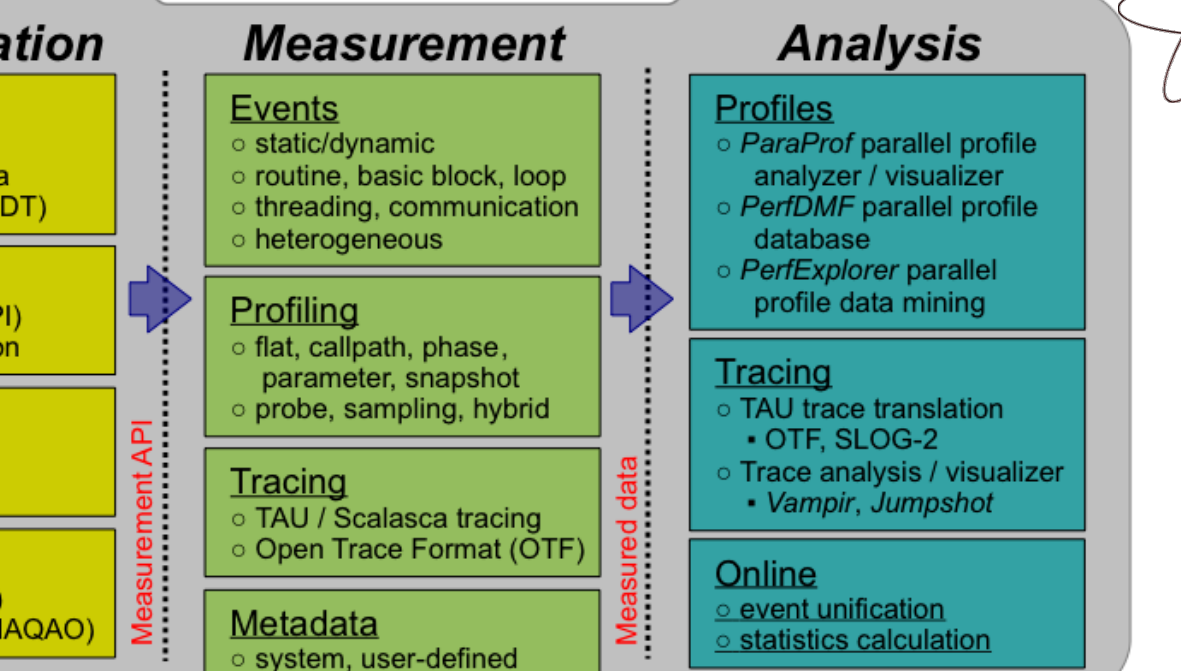

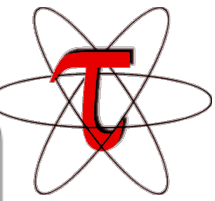

### ParaProf Profile Browser

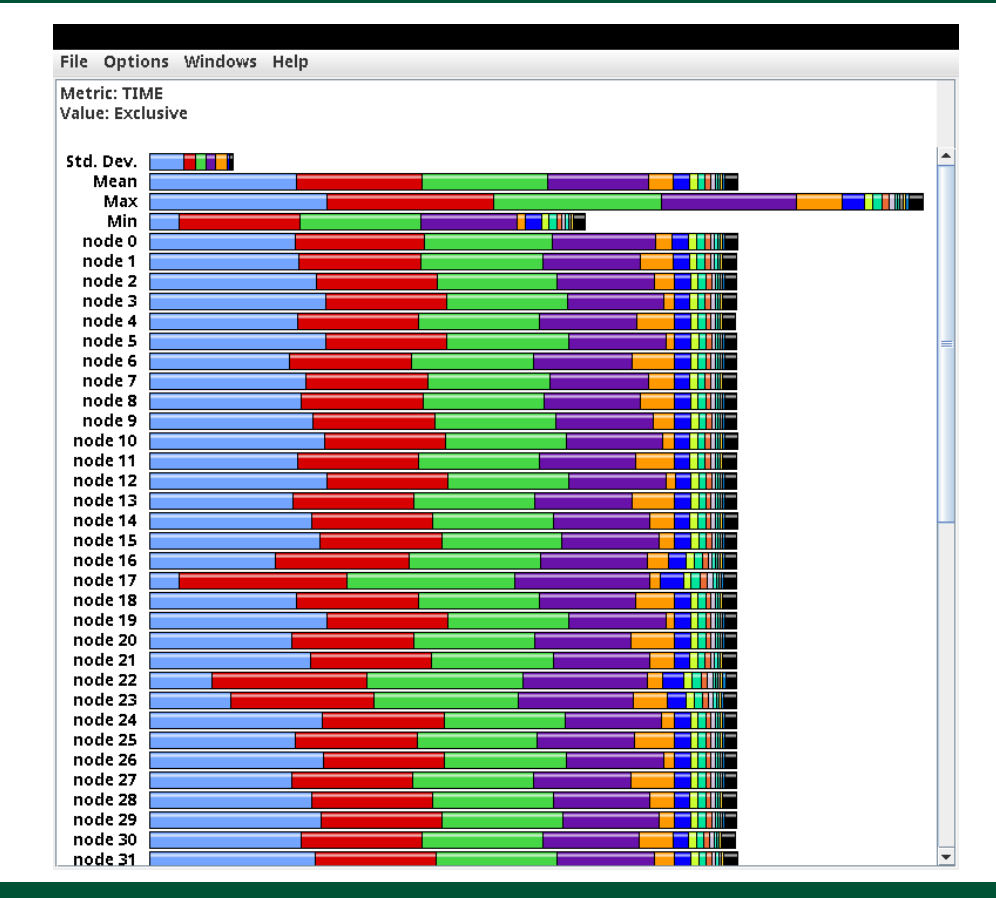

Each line is a different process/thread of execution, each color is a different function

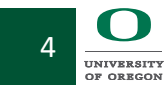

TAU Performance System – BNL - July 13, 2022 4

**% paraprof**

## ParaProf 3D Profile Browser

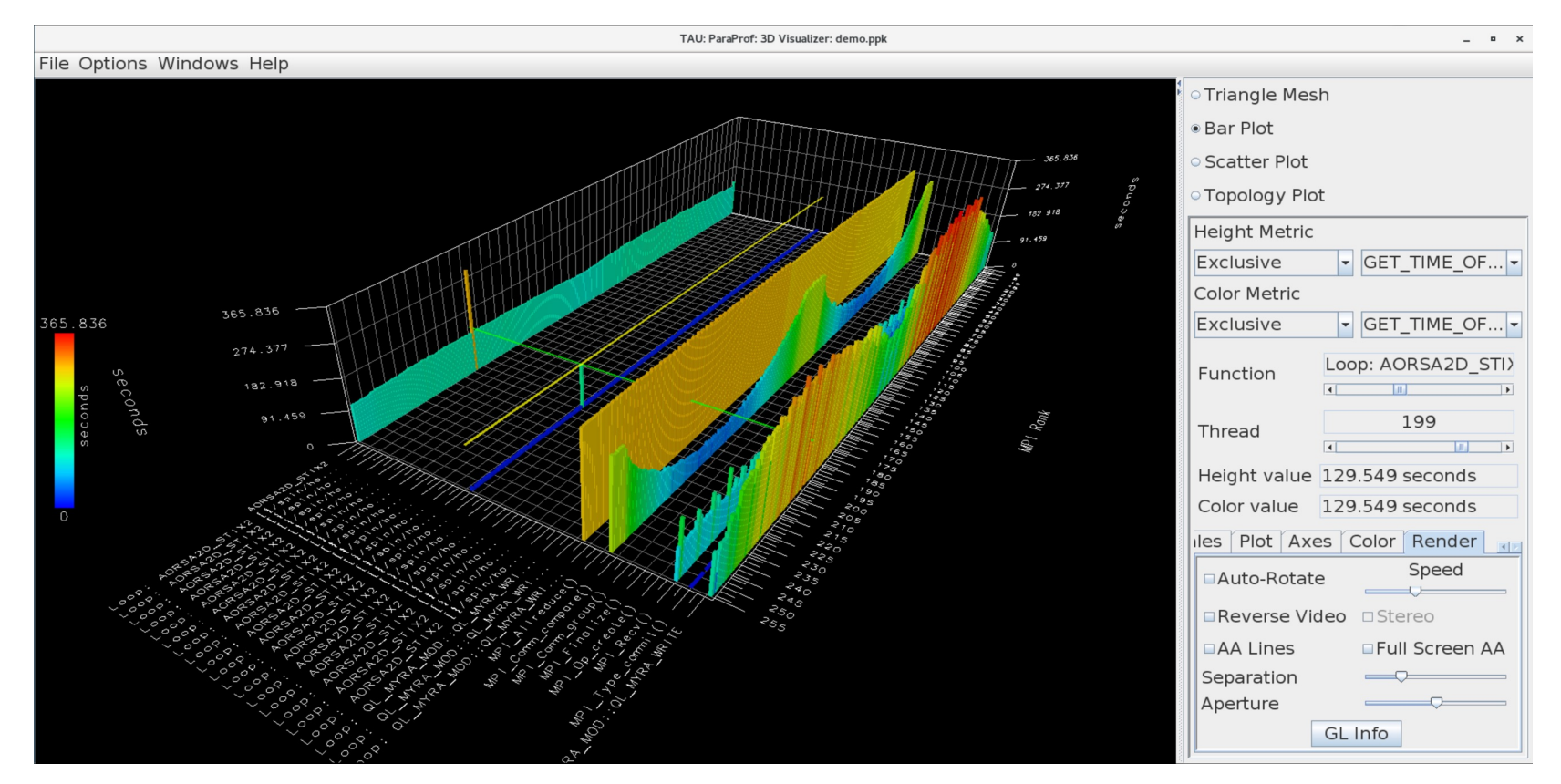

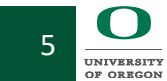

# TAU – 3D Communication Window

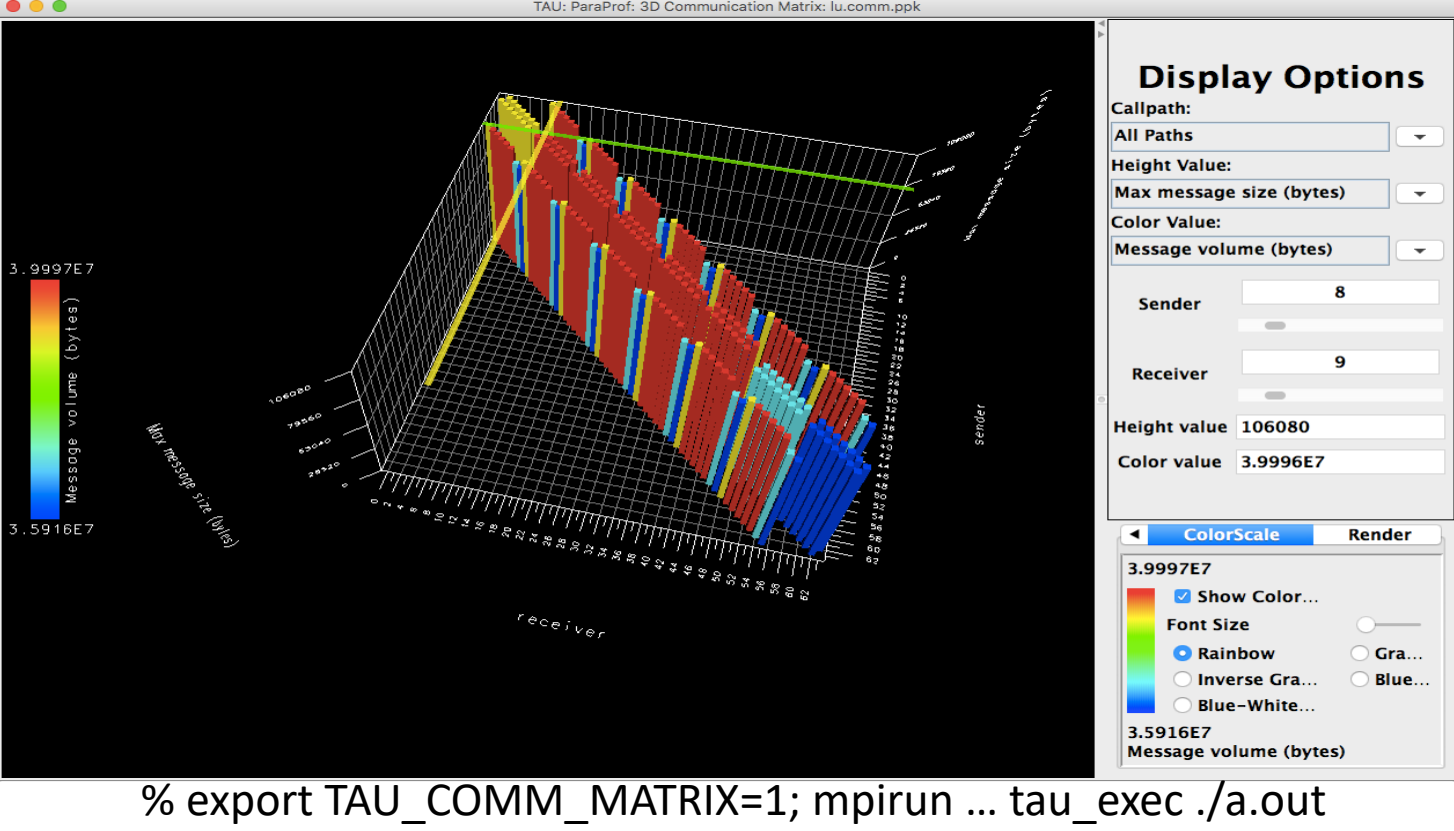

% paraprof ; Windows -> 3D Communication Matrix

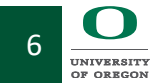

### TAU and Vampir [TU Dresden]: Intel oneAPI OpenCL

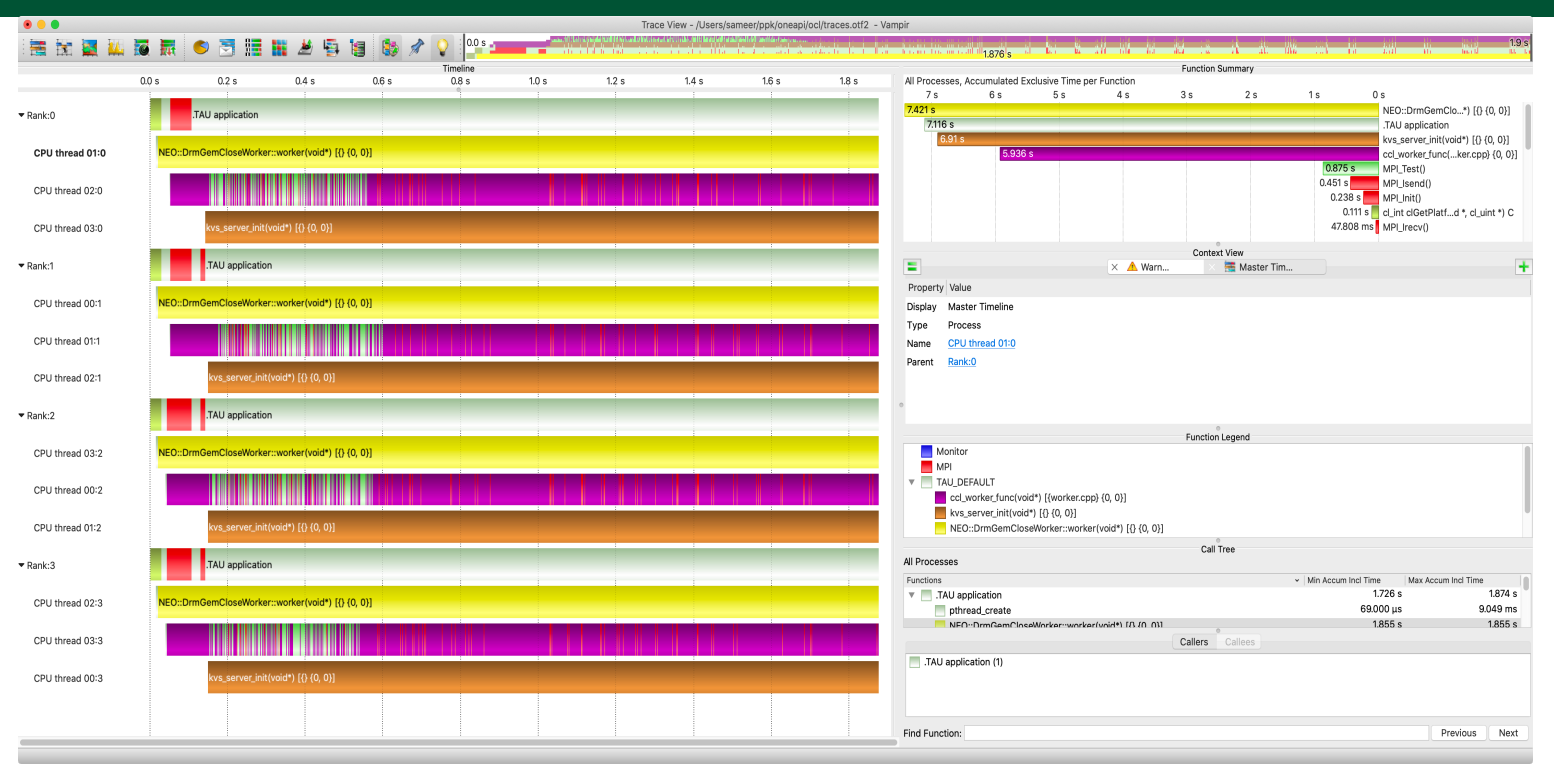

% export TAU\_TRACE=1; export TAU\_TRACE\_FORMAT=otf2 % mpirun –np 4 tau\_exec –T level\_zero –opencl ./a.out

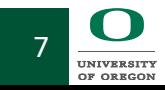

# Tracing: Jumpshot (ships with TAU)

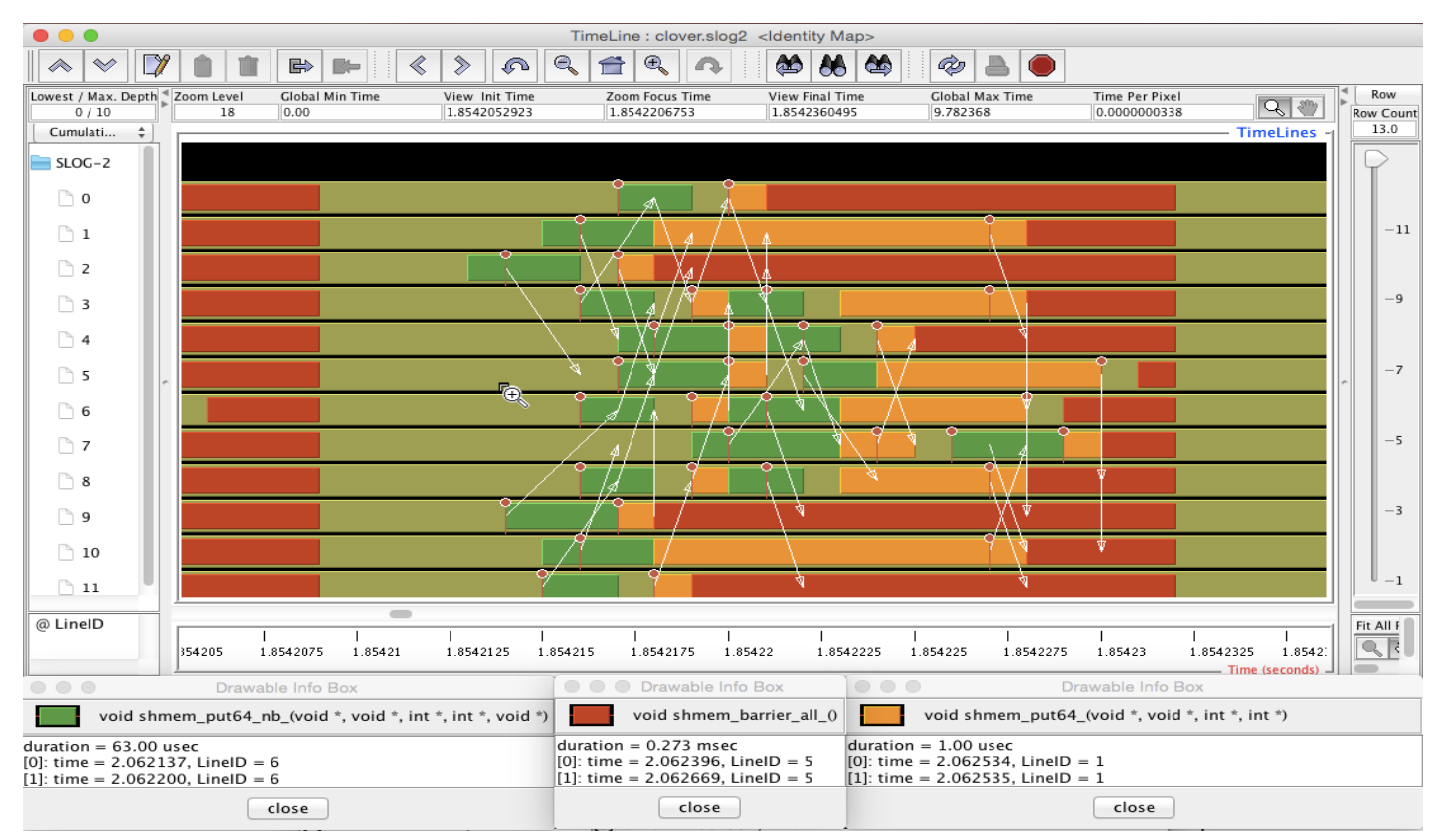

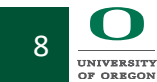

## Tracing: Chrome Browser

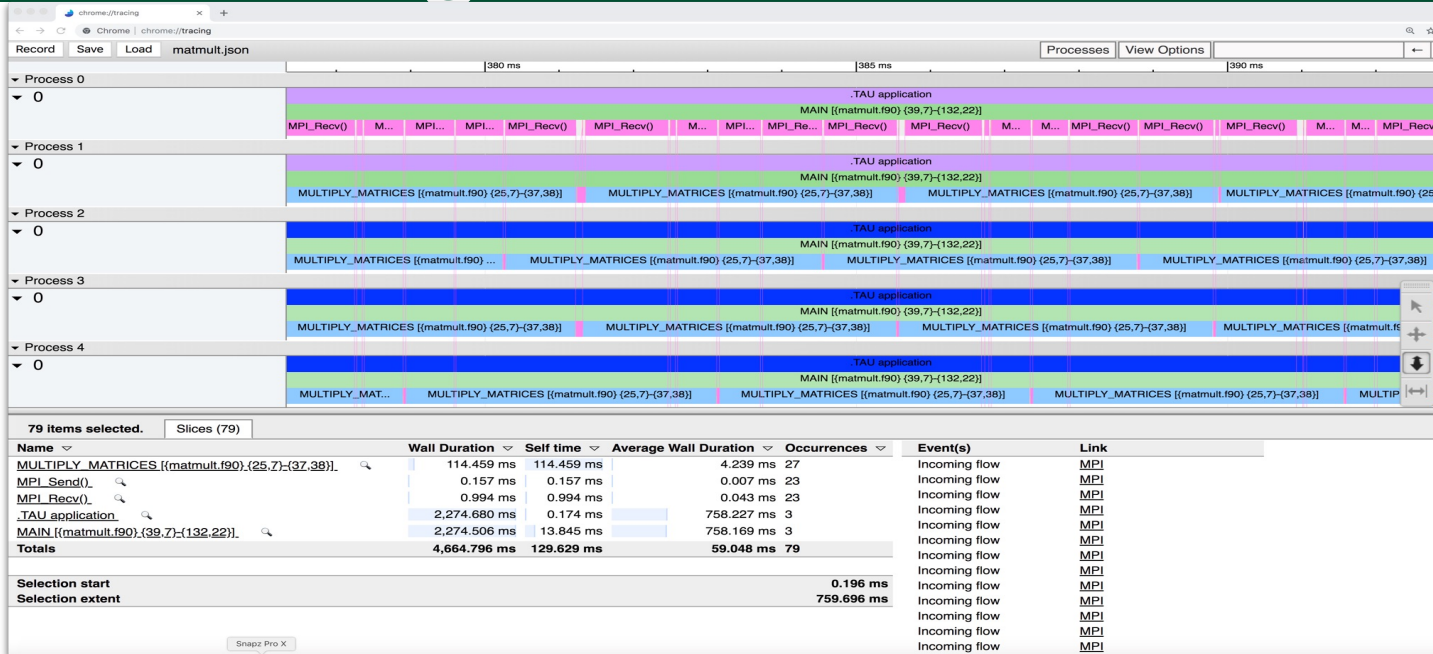

**% export TAU\_TRACE=1**

**% mpirun –np 256 tau\_exec ./a.out**

**% tau\_treemerge.pl; tau\_trace2json tau.trc tau.edf –chrome –ignoreatomic –o app.json**

**Chrome browser: chrome://tracing (Load -> app.json)**

### **Or visit https://ui.perfetto.dev/ to use Perfetto**

### Performance Measurement

### • **Timers**

- Requires instrumentation of some kind
	- Manual, automated
	- Source, compiler provided, binary
	- Library callbacks, API wrappers, weak symbol replacement
- Simple to implement
- **Sampling**
	- Requires specialized system libraries / support
		- Periodic signals, signal handler
	- No modification to executable/library needed
	- Potential to interfere with system support (signal handlers)

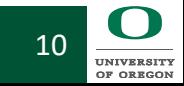

## Profiling and Tracing

- **Profiling**: how much time was spent in each measured function on each thread in each process?
	- Collapses the time axis
	- No ordering or causal event information
	- Small summary per thread/process, regardless of execution time – only grows with number of timers & threads/processes
- **Tracing**: record all function entry & exit events on a timeline
	- Detailed view of what happened
	- The longer the program runs, the bigger the trace

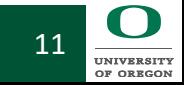

## Profiling and Tracing

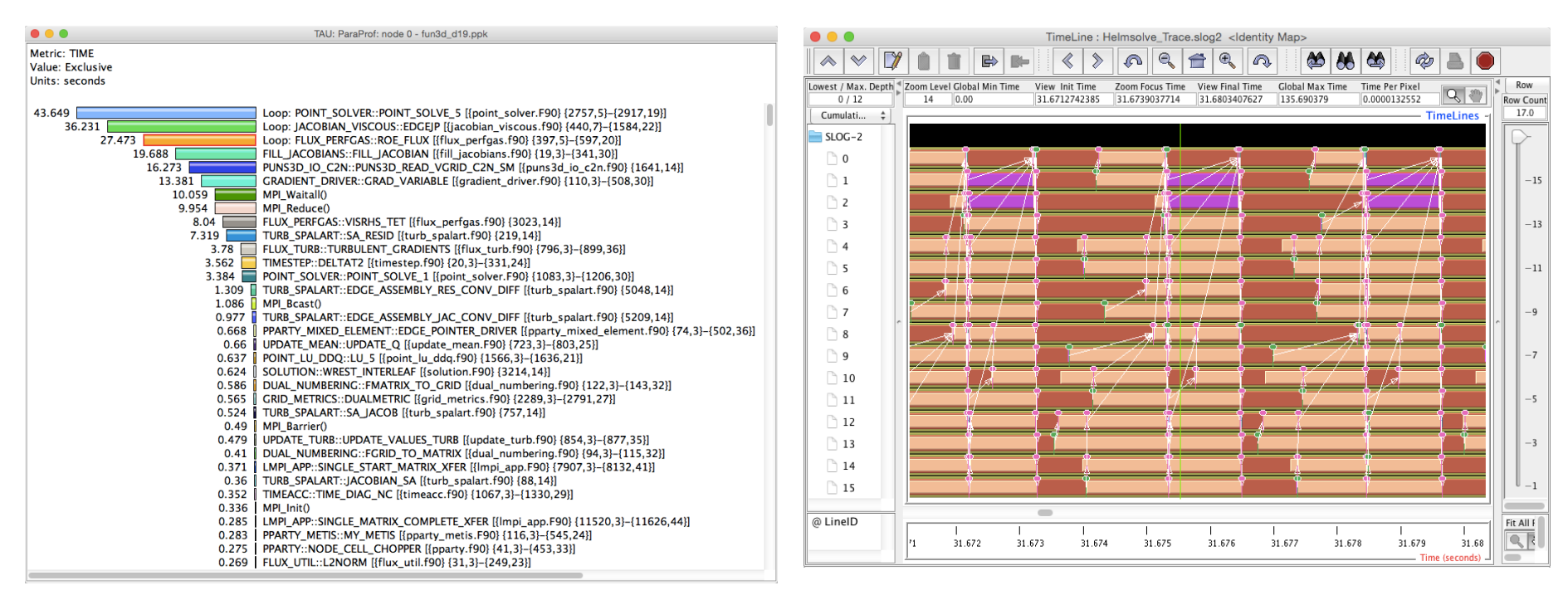

**Profiling** shows you **how much** (total) time was spent in each routine

**Tracing** shows you **when** the events take place on a timeline

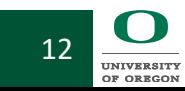

### Integrating TAU

### **Compile Time**

- Compile with TAU compiler wrappers (see next slides)
- Link with TAU libraries

### **Runtime**

- Execute with tau exec
- Preloads the TAU shared object library and instantiates measurement support for different models
- More later...

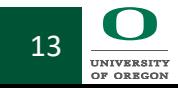

## Instrumentation Approaches

- **Manual** 
	- Add TAU API calls to the code by hand: https://www.cs.uoregon.edu/research/tau/docs/newguide/ .html
- Automated:
	- PDT optional TAU configuration
	- Compiler based instrumentation comes with TAU
	- LLVM plugin comes with TAU
	- Binary instrumentation using Dyninst, PIN, or MAQAO
		- Optional TAU configuration, not covered in this tutorial
- PerfStubs API: https://github.com/UO-OACISS/perfstu

## TAU compiler wrappers with PDT

- tau cc.sh, tau cxx.sh, tau f90.sh
- Usually does 3 passes to compile:
	- PDT parses the source file, writes a .pdb file
	- tau\_instrumentor reads the source file, the pdb file, writes an instrumented source file
	- The instrumented source file is passed to the regular compiler
	- The instrumented source file is deleted
- Selective instrumentation by file, function (include/exclude)
- At link time, tau \*.sh will add the TAU libraries to the link

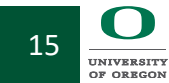

### PDT Example

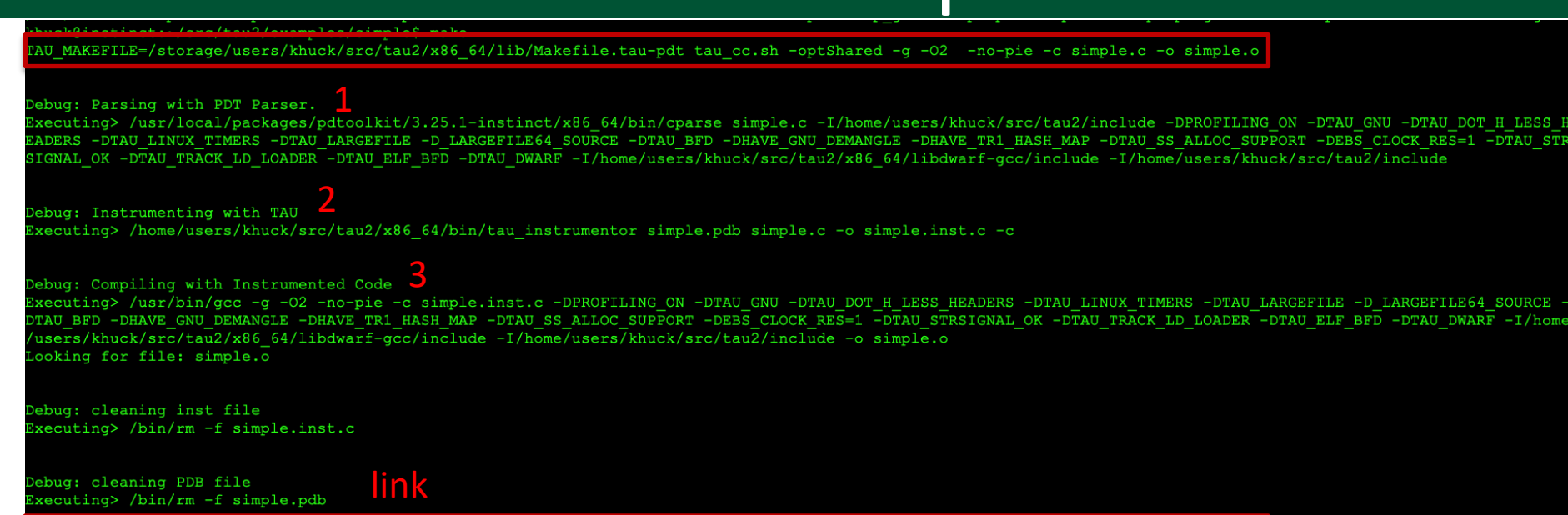

TAU MAKEFILE=/storage/users/khuck/src/tau2/x86 64/lib/Makefile.tau-pdt tau cc.sh -optShared -g -O2 -no-pie simple.o -o simple ebug: Moving these libraries to the end of the link line:

Debug: Linking with TAU Options

Xxecuting> /usr/bin/gcc -g -02 -no-pie simple.o -o simple -L/home/users/khuck/src/tau2/x86 64/lib/shared-pdt -lTAU -Wl,-rpath,/home/users/khuck/src/tau2/x86 64/lib/ 38% 38%/shared-pdt -L/home/users/khuck/src/tau2/x86 64/binutils-2.36/lib -L/home/users/khuck/src/tau2/x86 64/binutils-2.36/lib64 -Wl,-rpath,/home/users/khuck/src/tau2/x86 64/binutils-2.36/lib64 -Wl,-rpath,/home/users/khuck /binutils-2.36/lib -Wl,-rpath,/home/users/khuck/src/tau2/x86 64/binutils-2.36/lib64 -lbfd -liberty -1z -ldl -Wl,--export-dynamic -lrt -lm -L/home/users/khuck/src/tau2/x86 64/binutils-2.36/lib64 -lbfd -liberty -1z -ldl -Wl, au2/x86 64/libdwarf-qcc/lib -Wl,-rpath,/home/users/khuck/src/tau2/x86 64/libdwarf-qcc/lib -ldwarf -lz -lelf -L/usr/lib/qcc/x86 64-linux-qnu/9/ -lstdc++ -lqcc s -L/h me/users/khuck/src/tau2/x86 64/lib/static-pdt -Wl,-rpath,/home/users/khuck/src/tau2/x86 64/lib/shared-pdt -1dl

khuck@instinct:~/src/tau2/examples/simple\$

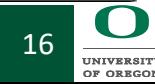

### PDT Instrumentation Example

#### tau\_cc.sh -optKeepFiles -g -O2 -c simple.c -o simple.o

17

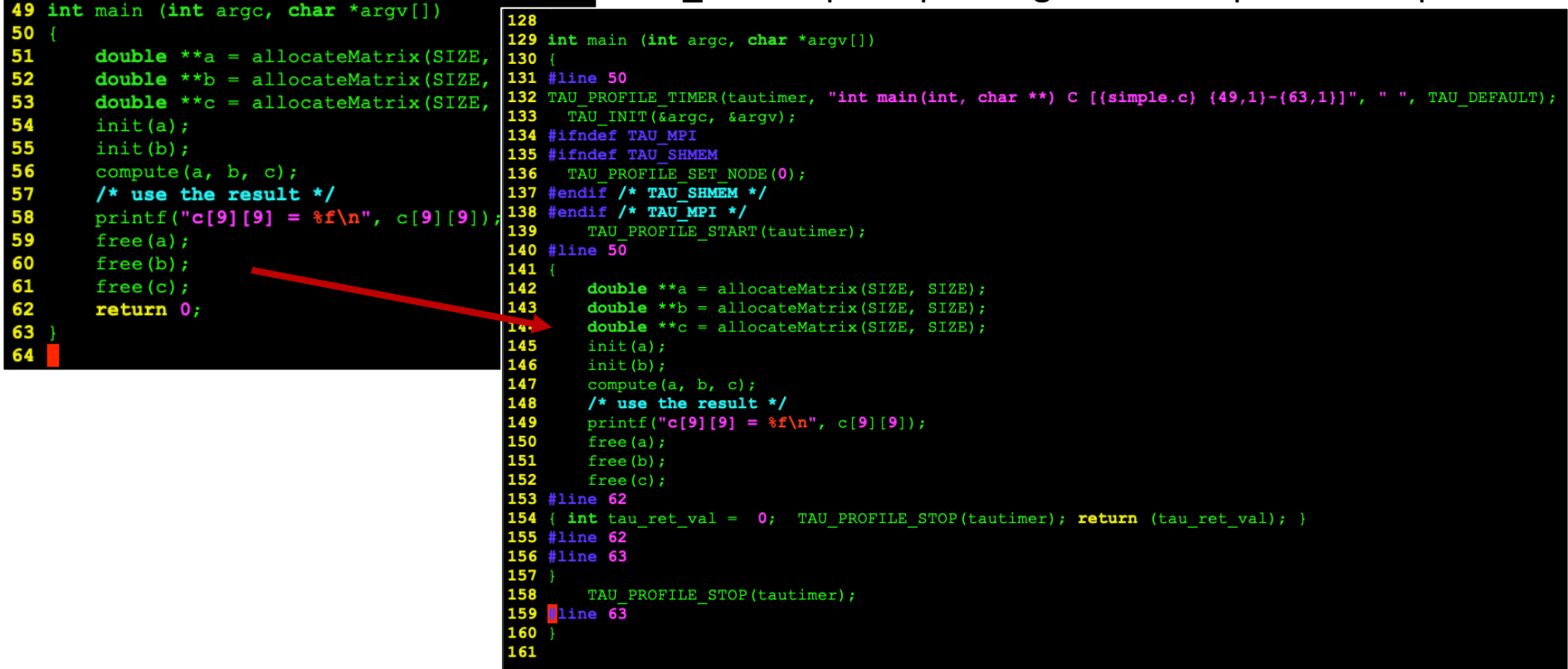

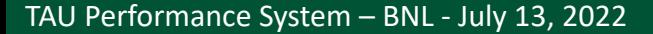

## TAU compiler wrappers without PDT

- Same tau cc.sh, tau cxx.sh, tau f90.sh
- Usually does 1 pass to compile:
	- Extra flags are added to the compiler:
		- Compiler based instrumentation (-finstrument-functions)
			- Tool has to implement two special functions:
				- » void cyg profile func enter (void \*this fn, void \*call site);
				- » void \_\_cyg\_profile\_func\_exit (void \*this\_fn, void \*call\_site);
		- Call a compiler plugin (LLVM only)
			- tau\_instrumentor adds TAU API calls directly
- At link time, tau \*.sh will add the TAU libraries to the link
- Can be forced with -optCompInst flag

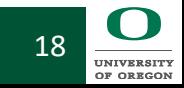

### Compiler Based Example

AU MAKEFILE=/storage/users/khuck/src/tau2/x86 64/lib/Makefile.tau-pdt tau cc.sh -optShared -optCompInst -g -02 -no-pie -c simple.c -o simple.o ebug: Using compiler-based instrumentation

Oebug: Compiling with Instrumented Code

.<br>Executing> /usr/bin/acc -a -O2 -no-pie -c simple.c -a -DPROFILING ON -DTAU GNU -DTAU DOT H LESS HEADERS -DTAU LINUX TIMERS -DTAU LARGEFILE -D LARGEFILE64 SOURCE -DT U BFD -DHAVE GNU DEMANGLE -DHAVE TR1 HASH MAP -DTAU SS ALLOC SUPFORT -DEBS CLOCK RES=1 -DTAU STRSIGNAL OK -DTAU TRACK LD LOADER -DTAU ELF BFD -DTAU DWARF -I/home/u ers/khuck/src/tau2/x86 64/libdwarf-qcc/include -I/home/users/khuck/src/tau2/include -q -finstrument-functions -finstrument-functions-exclude-file-list=include,.h, hpp -o simple.o

Looking for file: simple.o

AU MAKEFILE=/storage/users/khuck/src/tau2/x86 64/lib/Makefile.tau-pdt tau cc.sh -optShared -optCompInst -q -02 -no-pie simple.o -o simple

Debug: Using compiler-based instrumentation ebug: Moving these libraries to the end of the link line:

Debug: Linking with TAU Options

Executing> /usr/bin/gcc -g -02 -no-pie simple.o -o simple -L/home/users/khuck/src/tau2/x86 64/lib/shared-pdt -1TAU -Wl,-rpath,/home/users/khuck/src/tau2/x86 64/lib/ 3666/hared-pdt -L/home/users/khuck/src/tau2/x8664/binutils-2.36/lib -L/home/users/khuck/src/tau2/x8664/binutils-2.36/lib64 -Wl,-rpath,/home/users/khuck/src/tau2/x8664/binutils-2.36/lib64 -Wl,-rpath,/home/users/khuck/src/ta /binutils-2.36/lib -Wl,-rpath,/home/users/khuck/src/tau2/x86 64/binutils-2.36/lib64 -lbfd -liberty -lz -ldl -Wl,--export-dynamic -lrt -lm -L/home/users/khuck/src/tau2/x86 64/binutils-2.36/lib64 -lbfd -liberty -lz -ldl -Wl, au2/x86 64/libdwarf-gcc/lib -Wl.-rpath./home/users/khuck/src/tau2/x86 64/libdwarf-gcc/lib -ldwarf -lz -lelf -L/usr/lib/gcc/x86 64-linux-gnu/9/ -lstdc++ -lgcc s -L/h me/users/khuck/src/tau2/x86 64/lib/static-pdt -Wl,-rpath,/home/users/khuck/src/tau2/x86 64/lib/shared-pdt -1dl -g

huck@instinct:~/src/tau2/examples/simple\$

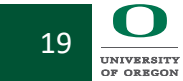

### Simple example

```
Matrix Multiply - C Version
       Demonstrates a matrix multiply using OpenMP.
   5 #include \lestdio.h>
 6 #include <stdlib.h>
 8 #define SIZE 1024
 O
10 double** allocateMatrix(int rows, int cols) {
11
      int i:
12double **matrix = (double**)calloc(rows, (sizeof(double*)));
13
      for (i=0; i <rows: i++) {
14
         matrix[i] = (double*)calloc(cols, (sizeof(double));
15
16
      return matrix:
17}
18
19 void freeMatrix (double** matrix, int rows, int cols) {
      int i:
20
21
      for (i=0; i<rows; i++) {
22
         free(matrix[i]);23
24
      free(matrix);
25}
26
27 /* Initialize the matrix to something other than zero */28 void init (double **a) {
29
      int i, j;30
      for (i=0; i < SIZE; i++) {
31
         for(j=0; j < SIZE; j++) {
32
             a[i][j] = i+j+1;33
34
35
```

```
36
37 /* Perform matrix multiply */
38 void compute (double **a, double **b, double **c) {
       int i, j, k;39
40
       for (i=0; i < SIZE; i++) {
41
           for (i=0; j < SIZE; i++)42
                for (k=0; k < SIZE; k++) {
43
                    c[i][j] += a[i][k] * b[k][j];44
45
46
47
48
49 int main (int argc, char *argv[])
50
51
       double **a = allocateMatrix (SIZE, SIZE);
52
       double **b = allocateMatrix (SIZE, SIZE);
53
       double **c = allocateMatrix (SIZE, SIZE);
54
       init(a);
55<br>56
       init(b);
       compute (a, b, c);
57
       /* use the result */
58
       printf("c[9][9] = f\ln", c[9][9]);
59
       freeMatrix(a, SIZE);
60
       freeMatrix(b, SIZE);
61
       freeMatrix(c, SIZE);
62
       return 0;
63
```
OF OPFOOL

### PDT Instrumentation

[khuck@instinct:~/src/tau2/examples/simple\$ make TAU MAKEFILE=/storage/users/khuck/src/tau2/x86 64/lib/Makefile.tau-pdt tau cc.sh -optShared -optQuiet -q -02 -no-pie -c simple.c -o simple.o TAU MAKEFILE=/storage/users/khuck/src/tau2/x86 64/lib/Makefile.tau-pdt tau cc.sh -optShared -optQuiet -q -02 -no-pie simple.o -o simple [khuck@instinct:~/src/tau2/examples/simple\$ ./simple  $c[9][9] = 367967744.000000$ [khuck@instinct:~/src/tau2/examples/simple\$ pprof -a Reading Profile files in profile.\* NODE 0; CONTEXT 0; THREAD 0: Inclusive  $#Call$ #Subrs Inclusive Name **%Time** Exclusive total msec usec/call msec 100.0 1,538 1538547 .TAU application 21 98.6 1517236 int main(int, char \*\*) C [{simple.c} {49,1}-{63,1}] 1,517 0.078 -9 97.1 1,494 1,494 1494336 void compute (double \*\*, double \*\*, double \*\*) C [{simple.c}  $\{38,1\}$ - $\{47,1\}$ ]  $\overline{0}$ 6813 double \*\*allocateMatrix(int, int) C [{simple.c} {10,1}-(17,1}] 1.3 20 20  $\Omega$ 

1129 void init(double \*\*) C [{simple.c}  $\{28, 1\}$ - $\{35, 1\}$ ]

42 void freeMatrix(double \*\*, int) C [{simple.c} {19,1}-{25,1}]

Timer names have full signatures, start & end lines/columns - all information available from parsing original source file with PDT

 $\Omega$ 

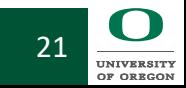

 $\overline{2}$ 

 $0.125$ 

 $\overline{2}$ 

 $0.125$ 

 $0.1$ 

 $0.0$ 

### Compiler Instrumentation

khuck@instinct:~/src/tau2/examples/simple\$ make

TAU MAKEFILE=/storage/users/khuck/src/tau2/x86 64/lib/Makefile.tau-pdt tau cc.sh -optShared -optQuiet -optCompInst -q -02 -no-pie -c simple.c -o simple.o TAU MAKEFILE=/storage/users/khuck/src/tau2/x86 64/lib/Makefile.tau-pdt tau cc.sh -optShared -optQuiet -optCompInst -g -02 -no-pie simple.o -o simple khuck@instinct:~/src/tau2/examples/simple\$ ./simple  $c[9][9] = 367967744.000000$ khuck@instinct:~/src/tau2/examples/simple\$ pprof -a

Reading Profile files in profile.\*

NODE 0: CONTEXT 0: THREAD 0:

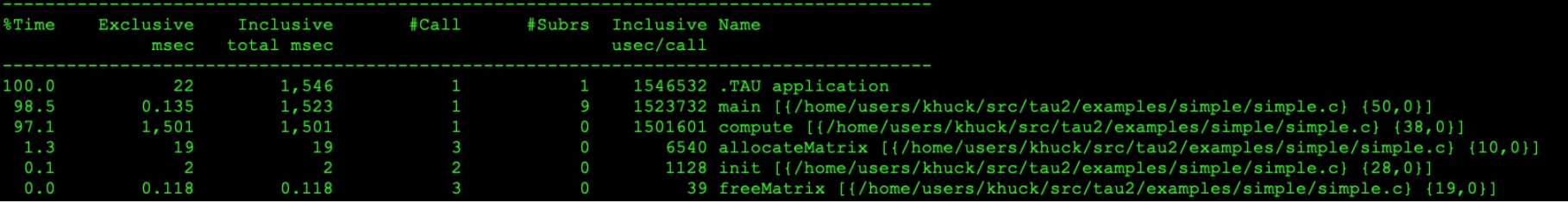

Timer names have name only, start line only

- function entry/exit callback only has address of function and return address
- all source information retrieved during program execution with binutils (libbfd)

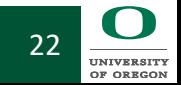

### LLVM Plugin Instrumentation

#### Different TAU configuration with clang++/clang/flang

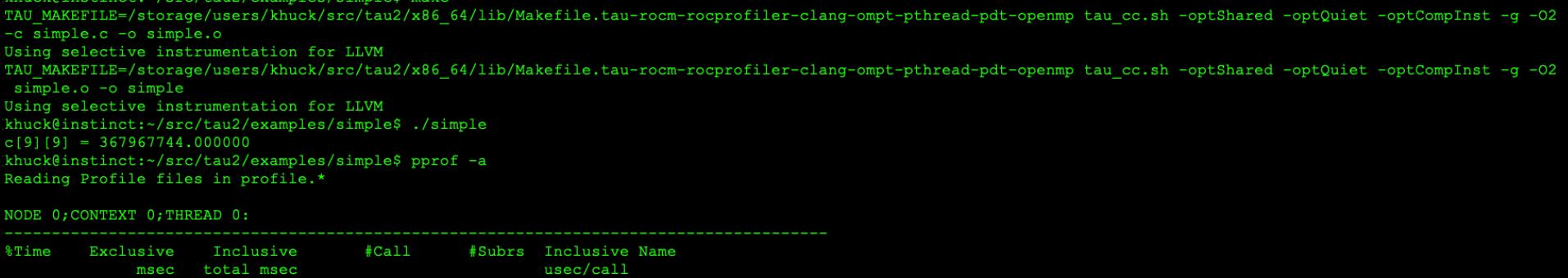

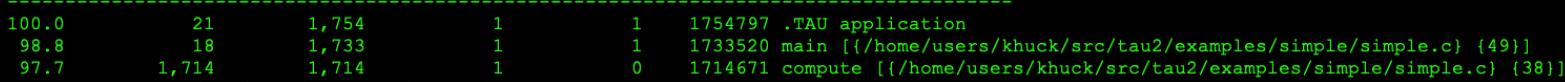

Where are the other timers?...

TAU COMPILER MIN INSTRUCTION COUNT defaults to 50, so they were filtered out

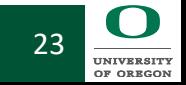

### LLVM Plugin Instrumentation

#### Different TAU configuration with clang++/clang/flang

khuck@instinct:~/src/tau2/examples/simple: export TAU COMPILER MIN INSTRUCTION COUNT=0 # show all timers

khuck@instinct:~/src/tau2/examples/simples make

TAU MAKEFILE=/storage/users/khuck/src/tau2/x86 64/lib/Makefile.tau-rocm-rocprofiler-clang-ompt-pthread-pdt-openmp tau cc.sh -optShared -optOuiet -optCompInst -q -02 -c simple.c -o simple.o

Using selective instrumentation for LLVM

TAU MAKEFILE=/storage/users/khuck/src/tau2/x86 64/lib/Makefile.tau-rocm-rocprofiler-clang-ompt-pthread-pdt-openmp tau cc.sh -optShared -optQuiet -optCompInst -g -02 simple.o -o simple

Using selective instrumentation for LLVM

khuck@instinct:~/src/tau2/examples/simple\$ ./simple

 $c[9][9] = 367967744.000000$ 

khuck@instinct:~/src/tau2/examples/simple\$ pprof -a

Reading Profile files in profile.\*

MODE 0.CONTEVT 0.THDEAD

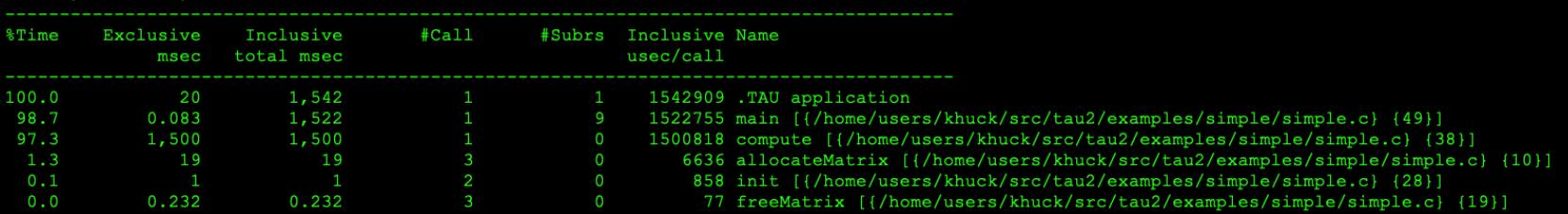

### TAU\_COMPILER\_MIN\_INSTRUCTION\_COUNT=0 disables filtering

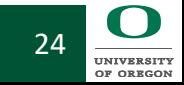

### Instrumentation pros/cons

### **Pros**

- Simple to implement
- Works universally
- Instruments everything no blind spots
- Selective instrumentation available (by file or function name, or instruction count)

### **Cons**

- Instruments *everything*
- Potentially high overhead especially with C++
- Changes program behavior
- Potentially interferes with optimizations

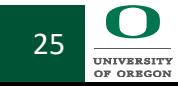

## Sampling

- Run the application with  $tan$  exec  $-ebs$ 
	- Preloads the TAU library, instantiates a signal handler and periodic interrupt to process the signal
	- The signal handler will record the current instruction pointer, all requested metrics, and optionally unwind the callstack
	- At the end of execution, all addresses are resolved to symbols in the application using binutils/libdwarf
- Some things that help:
	- For best support, build application with debug (-g) all other optimizations are fine

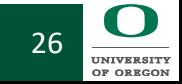

### Using TAU's Runtime Preloading Tool: tau\_exec

- $\langle \text{empirun} \rangle$  tau exec  $-T$   $\langle \text{config} \rangle$   $\langle \text{options} \rangle$   $\langle \text{executable} \rangle$
- tau-config --list-matching <mpi/serial> will show available configs
- Preload a wrapper that intercepts the runtime calls and substitutes with another (using dlsym() or weak symbol replacement)
	- MPI
	- OpenMP
	- POSIX I/O
	- Memory allocation/deallocation routines
	- Wrapper library for an external package
- No modification to the binary executable
- Enable other TAU options (communication matrix, OTF2, event-based sampling)

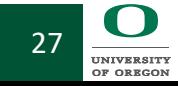

### Sampled Measurement

#### Previous instrumentation example:

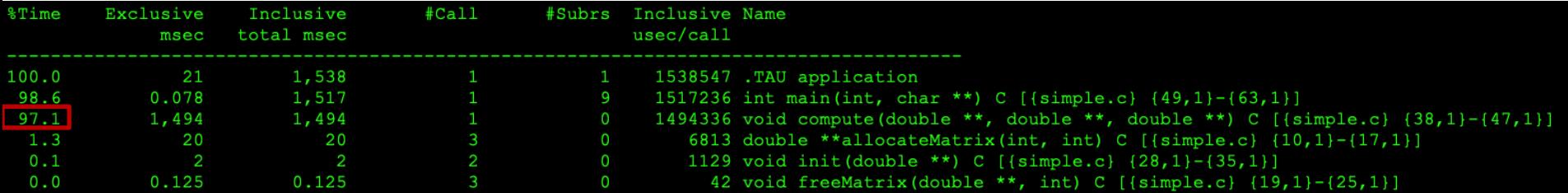

#### Sampling example:

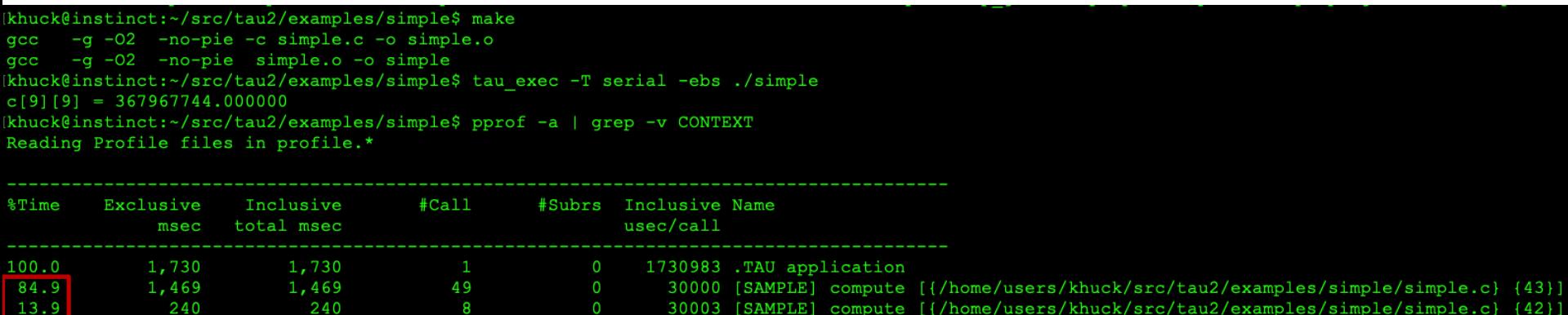

Both *more* and *less* information at the same time…

### Sampled Measurement

khuck@instinct:~/src/tau2/examples/simple\$ make -g -02 -no-pie -c simple.c -o simple.o acc -g -02 -no-pie simple.o -o simple qcc khuck@instinct:~/src/tau2/examples/simple\$ tau exec -T serial -ebs ./simple  $c[9][9] = 367967744.000000$ khuck@instinct:~/src/tau2/examples/simple\$ pprof -a | grep -v CONTEXT Reading Profile files in profile.\*

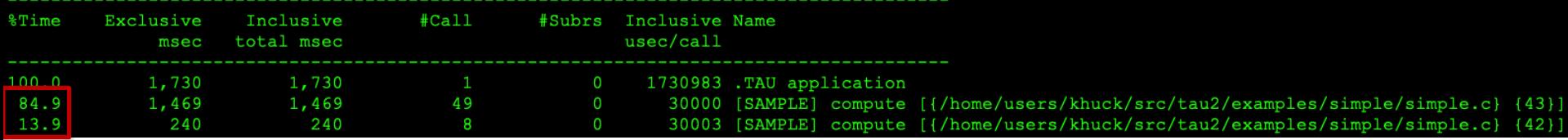

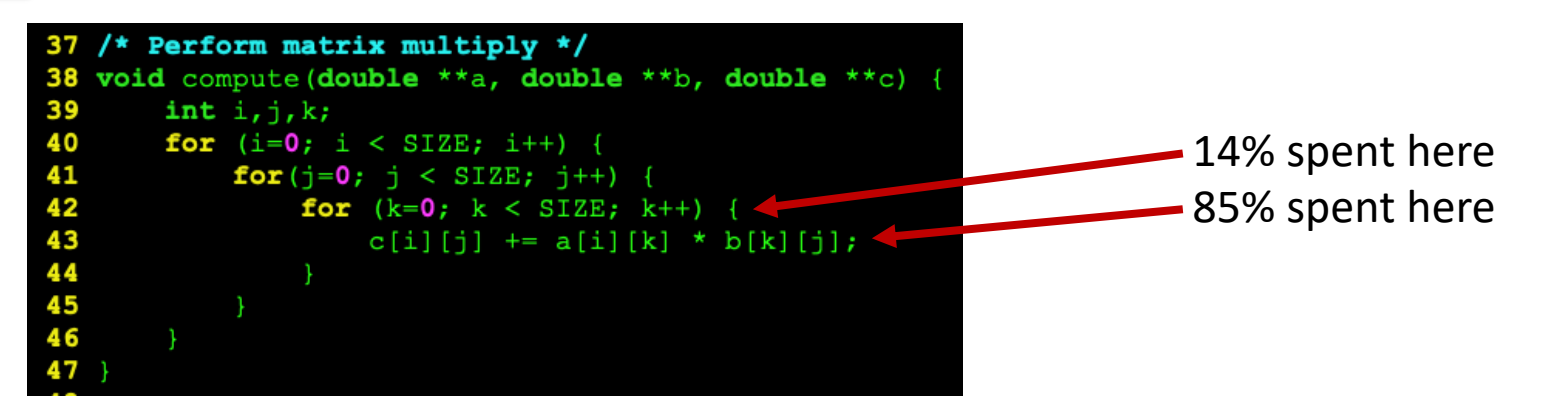

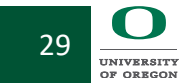

## Simple Transformation – loop inversion

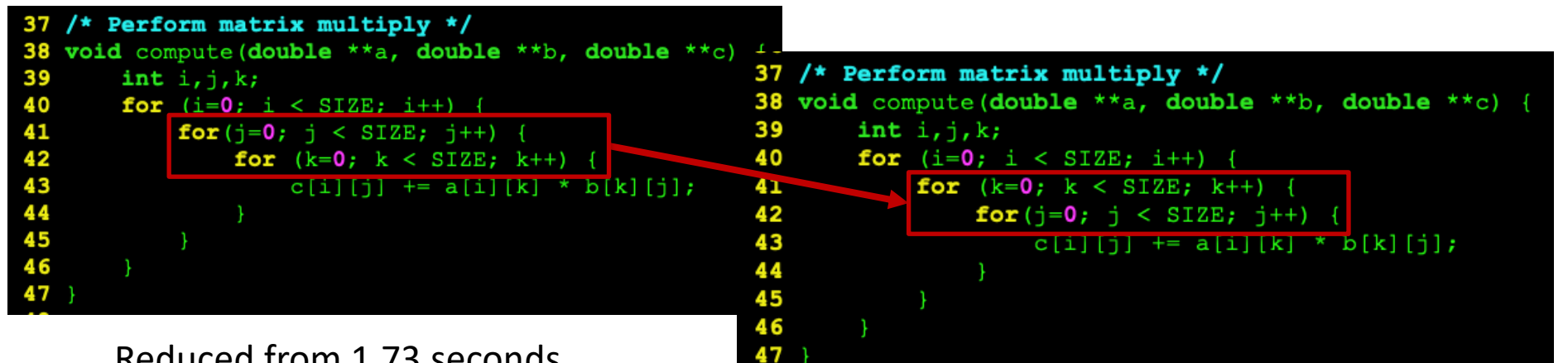

#### Reduced from 1.73 seconds

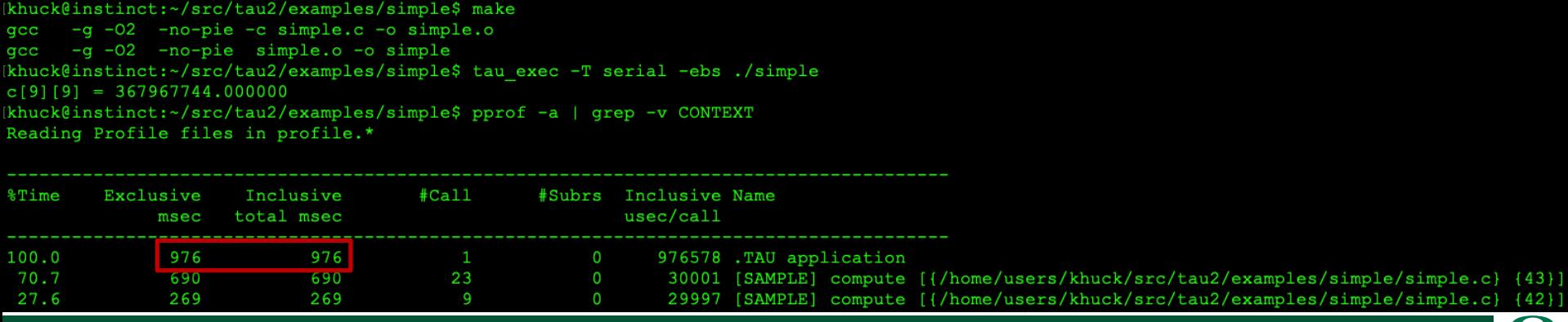

30

### Both together!

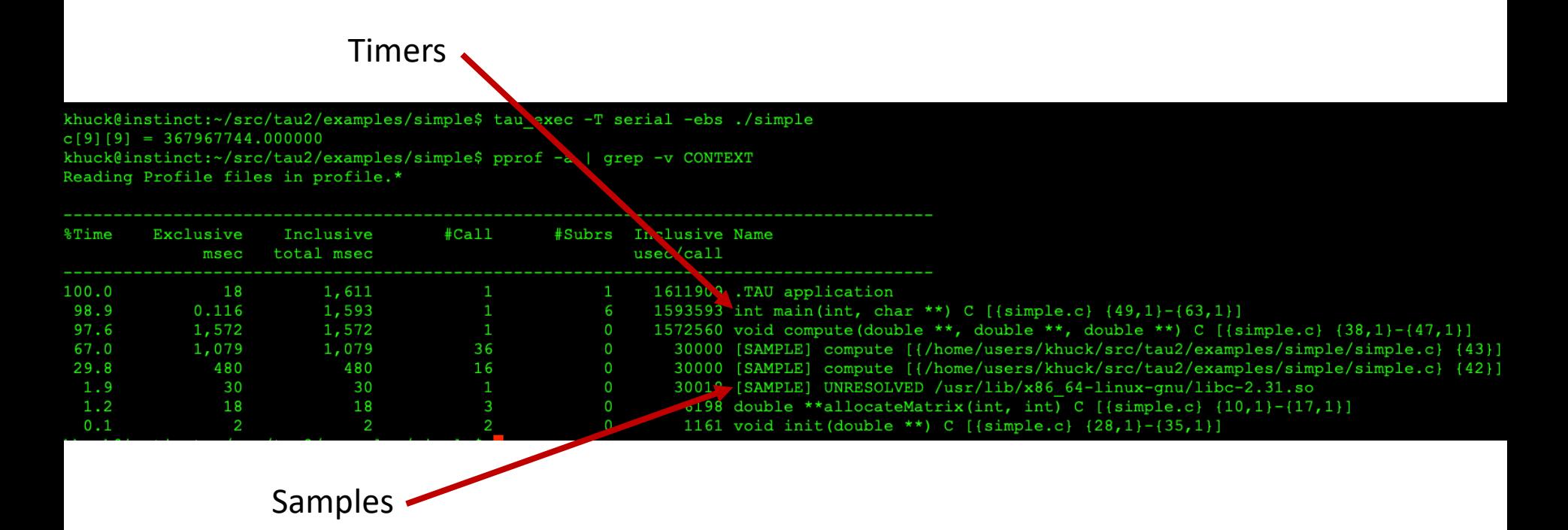

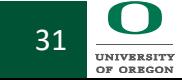

### …with callpath profiling

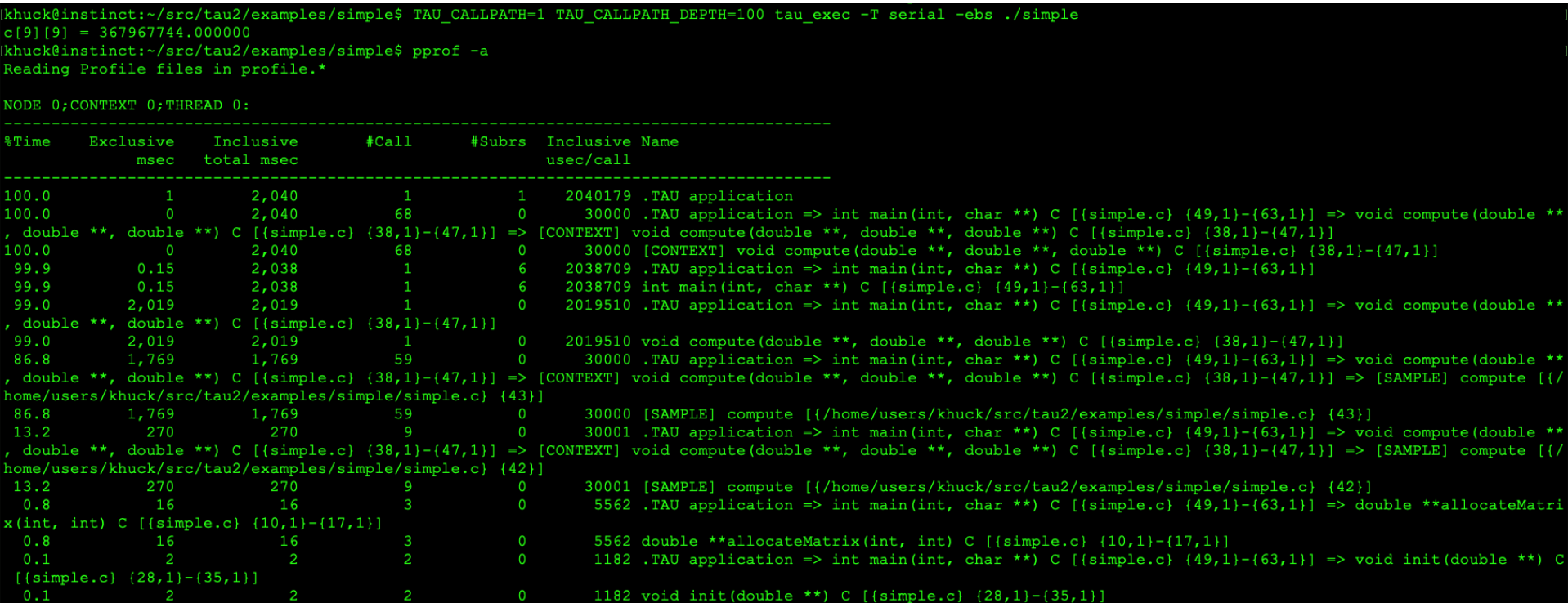

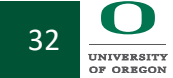

### …easier to view in ParaProf

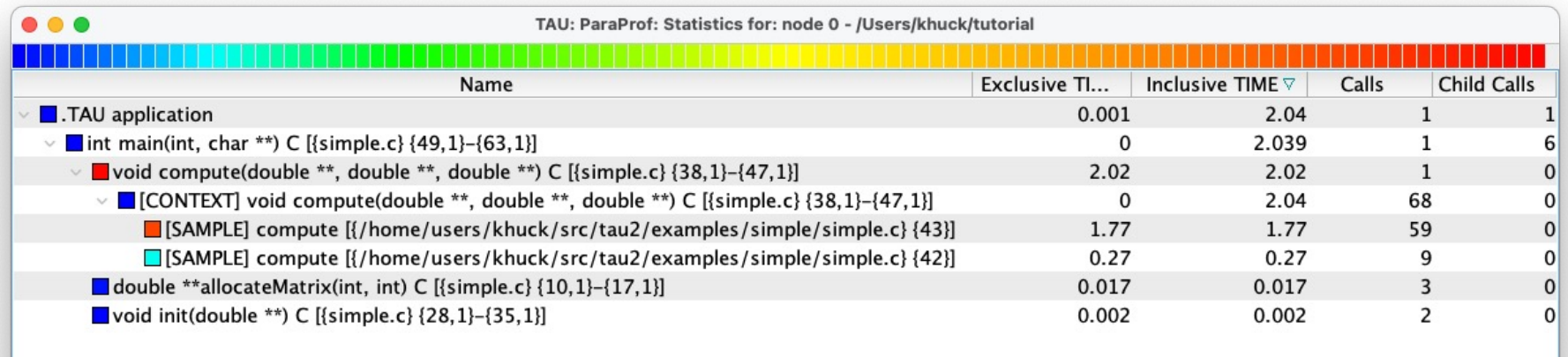

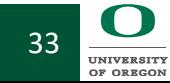

### Other measurement support

- Many programming models provide "hooks" for tools
- Often, instrumentation isn't necessary!
	- **MPI**, SHMEM, Charm++
	- Pthreads, **OpenMP**, Kokkos
	- CUDA, **HIP/ROCm**, OneAPI, OpenACC, OpenCL, OpenMP offload
	- Python
	- Wrappers: POSIX, Chapel, UPC, memory, ARMCI, GASNet…
	- Java

### Other TAU features

- Binary instrumentation
	- Dyninst, MAQAO, PIN
- Hardware counter support
	- PAPI, LIKWID
- Tracing support (native or converters)
	- Vampir (OTF2), Perfetto (JSON), Jumpshot (SLOG2), …
- Plugins
	- OS/HW monitoring, ADIOS2, SOS, Mochi, SQLite3, …

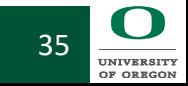

## OpenMP

- https://www.openmp.org
- Pragma-based language extension to facilitate threading
- OpenMP 5.0 standard includes OpenMP Tools (OMPT/OMPD) specification for providing callback the runtime to performance/debugging tools
- Provided by Intel, LLVM, IBM compilers
- GCC can use drop-in replacement (LLVM 8.0 runting
- TAU provides OPARI legacy support (when using PI

## Adding OpenMP

```
37 /* Perform matrix multiply */
38 void compute (double **a, double **b, double **c) {
39
    int i, j, k;40
  #pragma omp parallel for
41
       for (i=0; i < SIZE; i++) {
42
           for (j=0; j < SIZE; j++) {
43
               for (k=0; k < SIZE; k++) {
44
                   c[i][j] += a[i][k] * b[k][j];45
46
47
48
```
If OMP\_NUM\_THREADS=4, SIZE=1024, then iteration space will be split into 4 of chunk size 256 each – 4x speedup

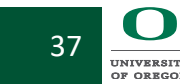

### Compiling, Running, Reporting

khuck@instinct:~/src/tau2/examples/simple\$ make

TAU MAKEFILE=/storage/users/khuck/src/tau2/x86 64/lib/Makefile.tau-ompt-pdt-openmp tau cc.sh -optShared -optQuiet -g -02 -fopenmp -no-pie -c simple.c -o simple.o TAU MAKEFILE=/storage/users/khuck/src/tau2/x86 64/lib/Makefile.tau-ompt-pdt-openmp tau cc.sh -optShared -optQuiet -g -02 -fopenmp -no-pie simple.o -o simple khuck@instinct:~/src/tau2/examples/simple\$ export OMP NUM THREADS=2

khuck@instinct:~/src/tau2/examples/simple\$ ./simple

 $C[9][9] = 367967744.000000$ 

khuck@instinct:~/src/tau2/examples/simple\$ pprof -s -a Reading Profile files in profile.\*

'UNCTION SUMMARY (total):

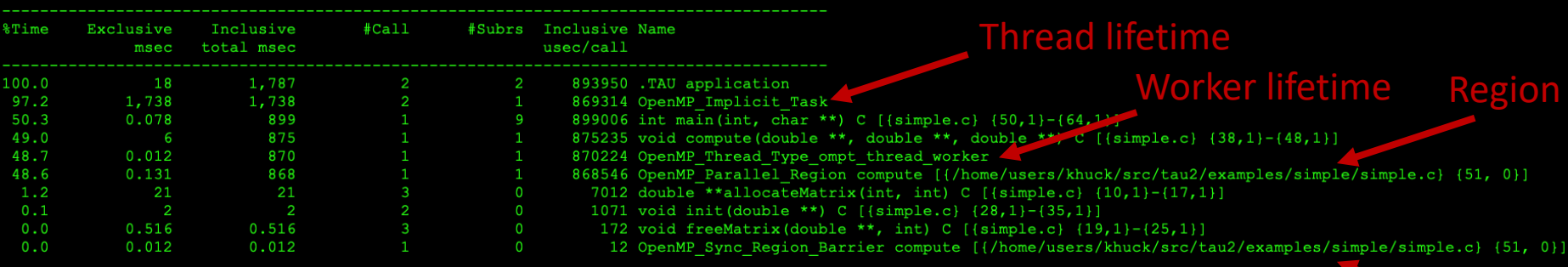

#### JNCTION SUMMARY (mean):

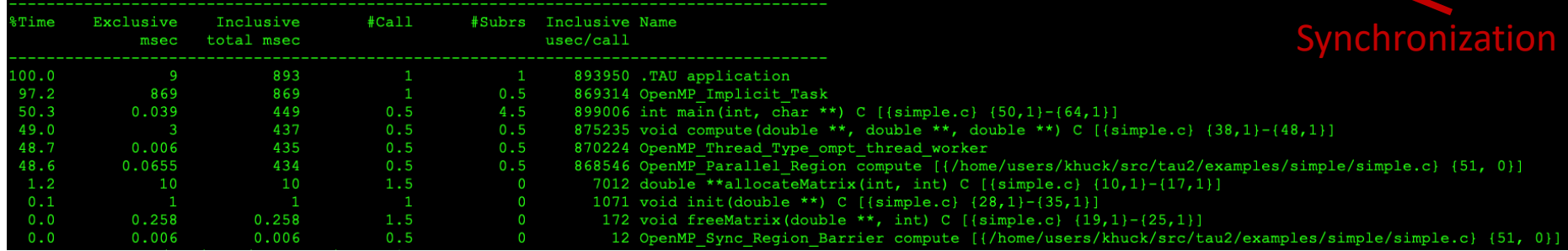

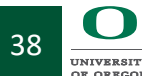

Compiler flag to

Enable OpenMP

### MPI Support

- MPI standard includes tool support
	- MPI\_\* functions are thin, weak wrappers around PMPI\_\* API
	- Tools create their own wrappers to replace them and intercept MPI calls
	- Tool library is preloaded or linked ahead of MPI library(ies)
	- Example:

```
int MPI Barrier (MPI Comm comm) {
    int returnVal;
    TAU PROFILE TIMER(tautimer, "MPI Barrier()", " ", TAU MESSAGE);
    TAU PROFILE START (tautimer);
    returnVal = PMPI Barrier (comm);TAU PROFILE STOP (tautimer) ;
    return returnVal;
```
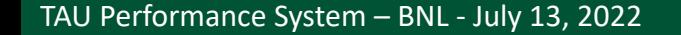

# MPI example – Lulesh

- Lulesh 2.0.3 https://asc.llnl.gov/codes/proxy-apps
- "The Shock Hydrodynamics Challenge Problem wa originally defined and implemented by LLNL as on five challenge problems in the DARPA UHPC program has since become a widely studied proxy application DOE co-design efforts for exascale."
- C++, Serial, OpenMP, MPI
- CUDA, OpenACC, OpenCL, other models

### Lulesh Profile - ParaProf

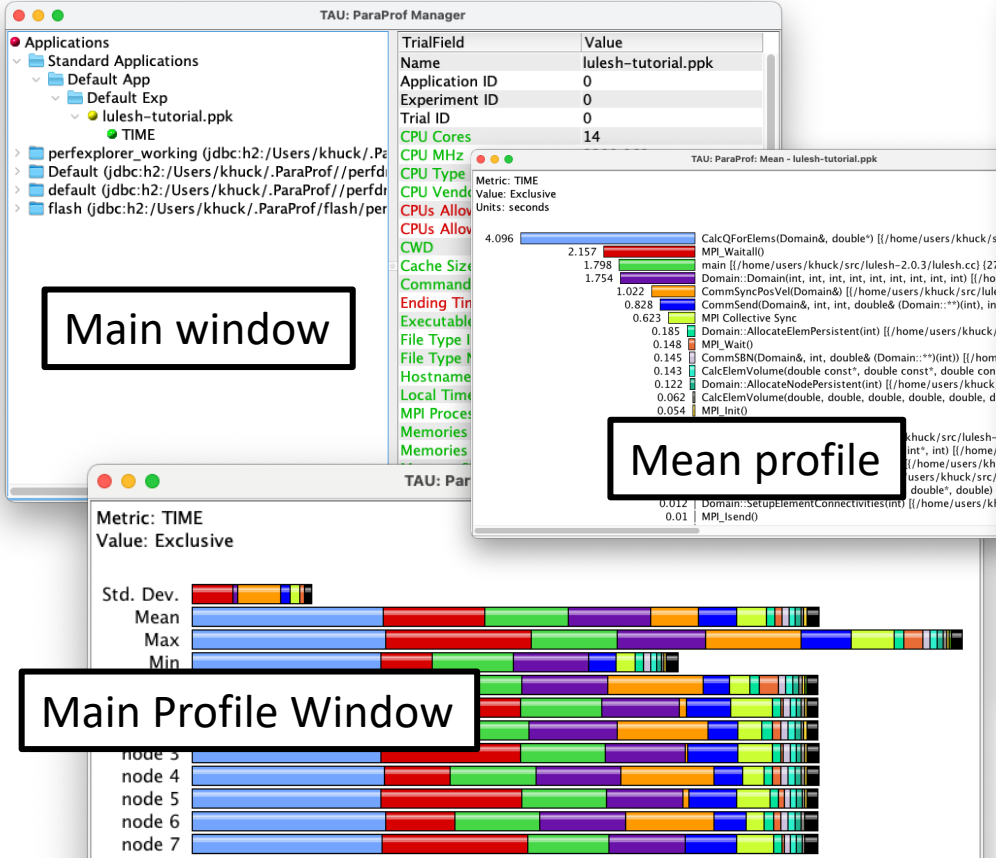

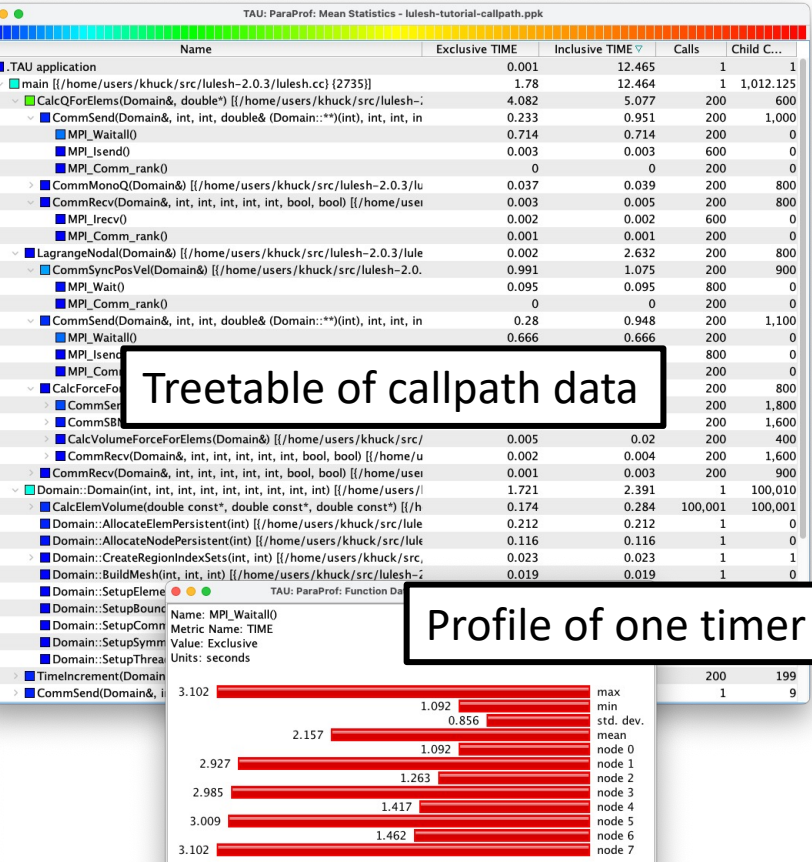

41

UNIVERSIT! OF OPECO

### Lulesh Trace – Vampir

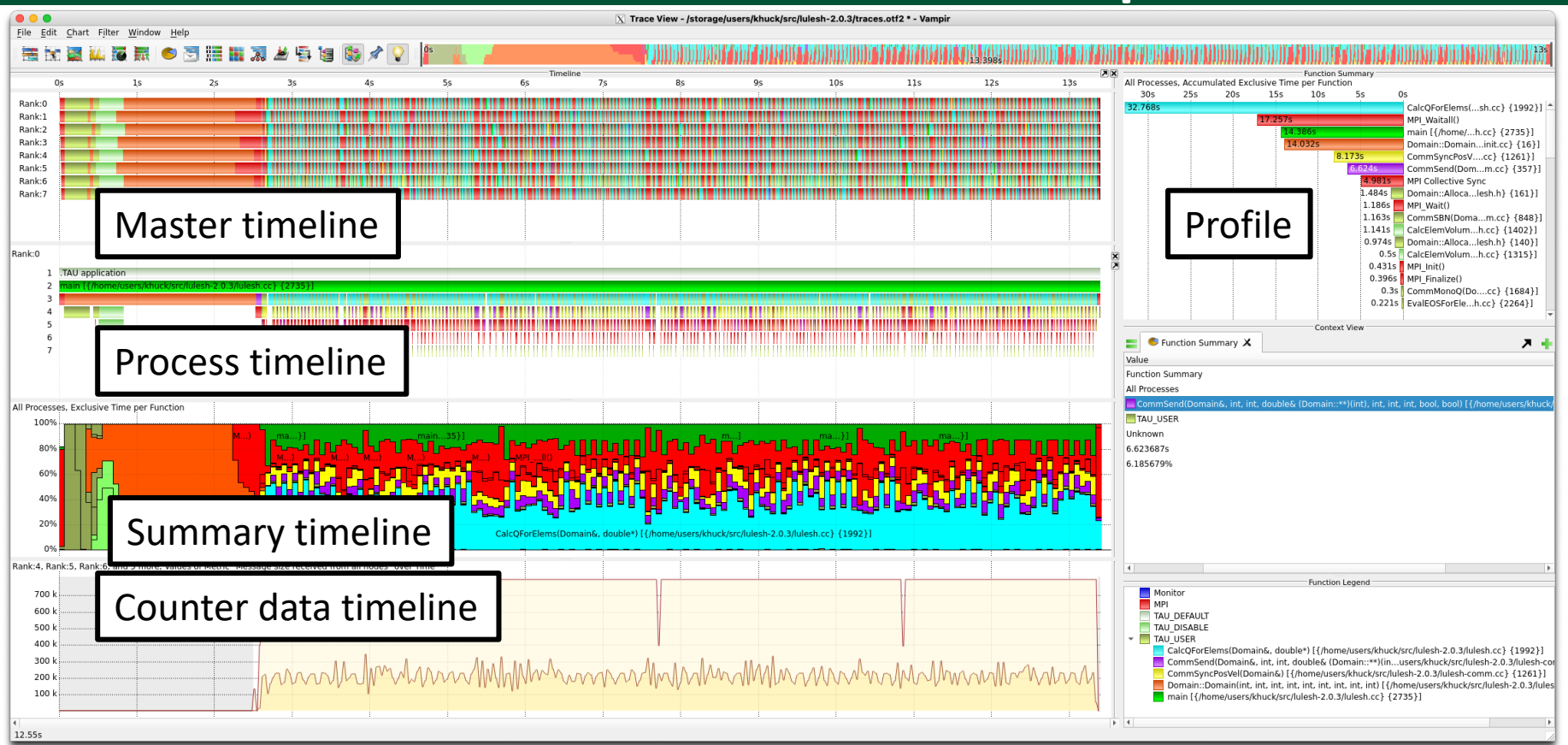

42

UNIVERSIT OF OPFOOL

### Measuring HIP kernel performance

 $b[i]$  = scalar \* c[i];

• Hip-stream – small program with 4+ kernels

[khuck@login2.crusher add4]\$ ./qpu-stream-hip **GPU-STREAM** Version: 1.0 **Program output** Implementation: HIP GridSize: 26214400 work-items GroupSize: 1024 work-items Operations/Work-item: 1 Precision: double Running kernels 10 times Array size: 200.0 MB  $(=0.2$  GB) 0 bytes padding Total size: 1000.0 MB (=1.0 GB) Using HIP device (compute units=110) Driver: 50013601  $d = 0x7f0cb0000000$  $d_{b=0x7f0ca0000000}$  $d$   $c = 0x7f0c90000000$  $d = 0x7f0c80000000$ d e=0x7f0c70000000 Function MBytes/sec Min (sec) Max Average Copy 1331503.944 0.00032 0.00032 0.00032 Mul 0.00032 0.00032 1332392.192 0.00031 Add4 1196944.446 0.00088 0.00089 0.00088 Triad 0.00051 0.00050 1256501.941 0.00050 **GEOMEAN** 1278064.946

Copyright 2015: Tom Deakin, Simon McIntosh-Smith, University of Bristol HPC Based on John D. McCalpin's original STREAM benchmark for CPUs

```
template <typename T> qlobal void copy (const T * a, T * c) {
    const int i = hipBlockDim \bar{x} * hipBlockIdx x + hipThreadIdx x_ic[i] = a[i];template <typename T> global void mul(T * b, const T * c) {
    const T scalar = 3.0;
    const int i = hipBlockDim x * hipBlockIdx x + hipThreadIdx x;
```

```
template <typename T> qlobal void
add(const T * a, const T * b, const T * d, const T * e, T * c) {
    const int i = hipBlockDim x * hipBlockIdx x + hipThreadIdx x;cli] = a[i] + b[i] + d[i] + e[i];
```
**HIP kernels**

```
template <typename T> global void
triad(T * a, const T * b, const T * c) {
    const T scalar = 3.0;
    const int i = hipBlockDim x * hipBlockIdx x + hipThreadIdx x;a[i] = b[i] + scalar * c[i];
```
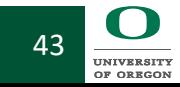

### Measuring HIP kernel performance

- Just add **tau\_exec** and arguments to the command (between srun/mpirun and application when applicable)
- tau-config shows available configs

*"use serial,rocprofiler configuration with HIP/ROCm support enabled"*

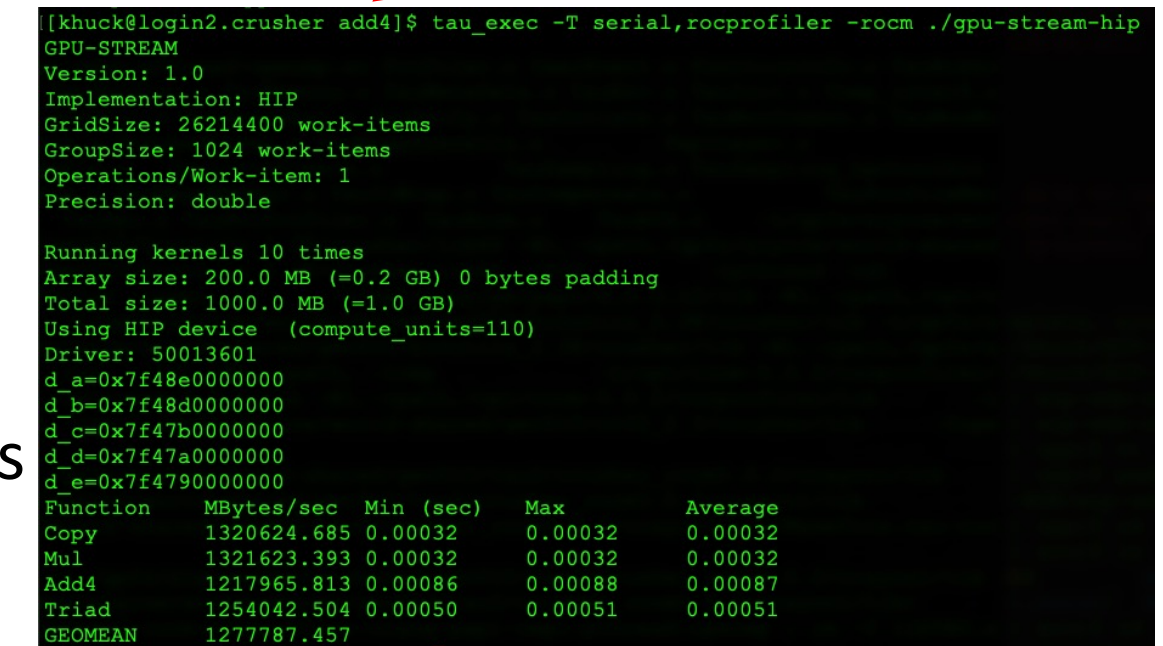

### Pprof output, timers

#### [khuck@login2.crusher add4]\$ pprof Reading Profile files in profile.\* NODE 0: CONTEXT 0: THREAD 0: Inclusive  $#Cal1$ #Subrs Inclusive Name **&Time** Exclusive  $usec/cal1$ msec total msec **Main Thread** LOO.O 1,031 1,031 1031765 .TAU application  $0.0$  $0.03$  $0.03$  $\Omega$ 30 pthread create **JODE 0: CONTEXT 0: THREAD 1:** Exclusive Inclusive  $#Call$ #Subrs Inclusive Name **&Time ROCm Thread**  $msec$ total msec usec/call LOO.O 479 479989 .TAU application 99.6 478 478 478248 [PTHREAD] ZN4rocr2os16ThreadTrampolineEPv **JODE 0: CONTEXT 0: THREAD 2: &Time** Exclusive Inclusive  $#Call$ #Subrs Inclusive Name total msec usec/call  $msec$ **Device activity**LOO.O 0.638 20 40 20298 .TAU application 42.4 8 10 861 void add<double>(double const\*, double const\*, double const\*, double const\*, double\*) [clone .kd]  $\mathbf{R}$  $\overline{0}$ 24.2  $\overline{a}$ 10 492 void triad<double>(double\*, double const\*, double const\*) [clone .kd]  $15.1$ 10 Þ 307 void copy<double>(double const\*, double\*) [clone .kd] 15.1 R  $10$ 306 void mul<double>(double\*, double const\*) [clone .kd]

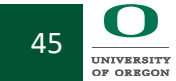

### Pprof output, counters

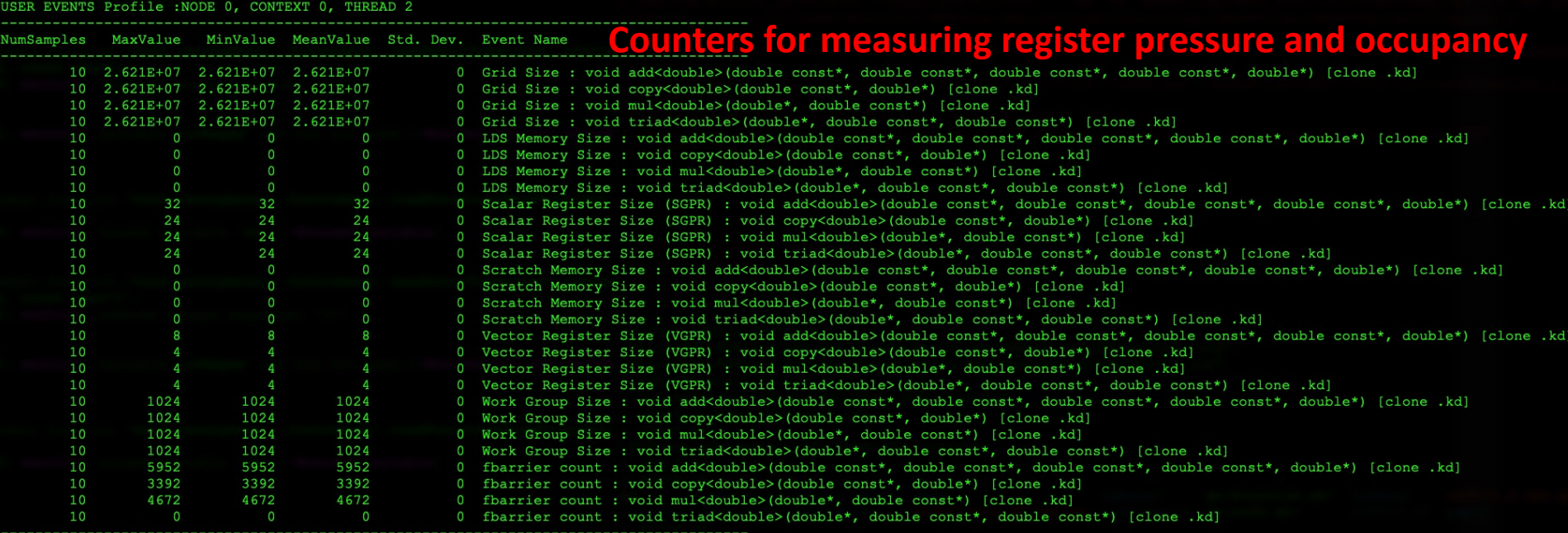

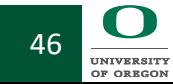

### ParaProf view of same data

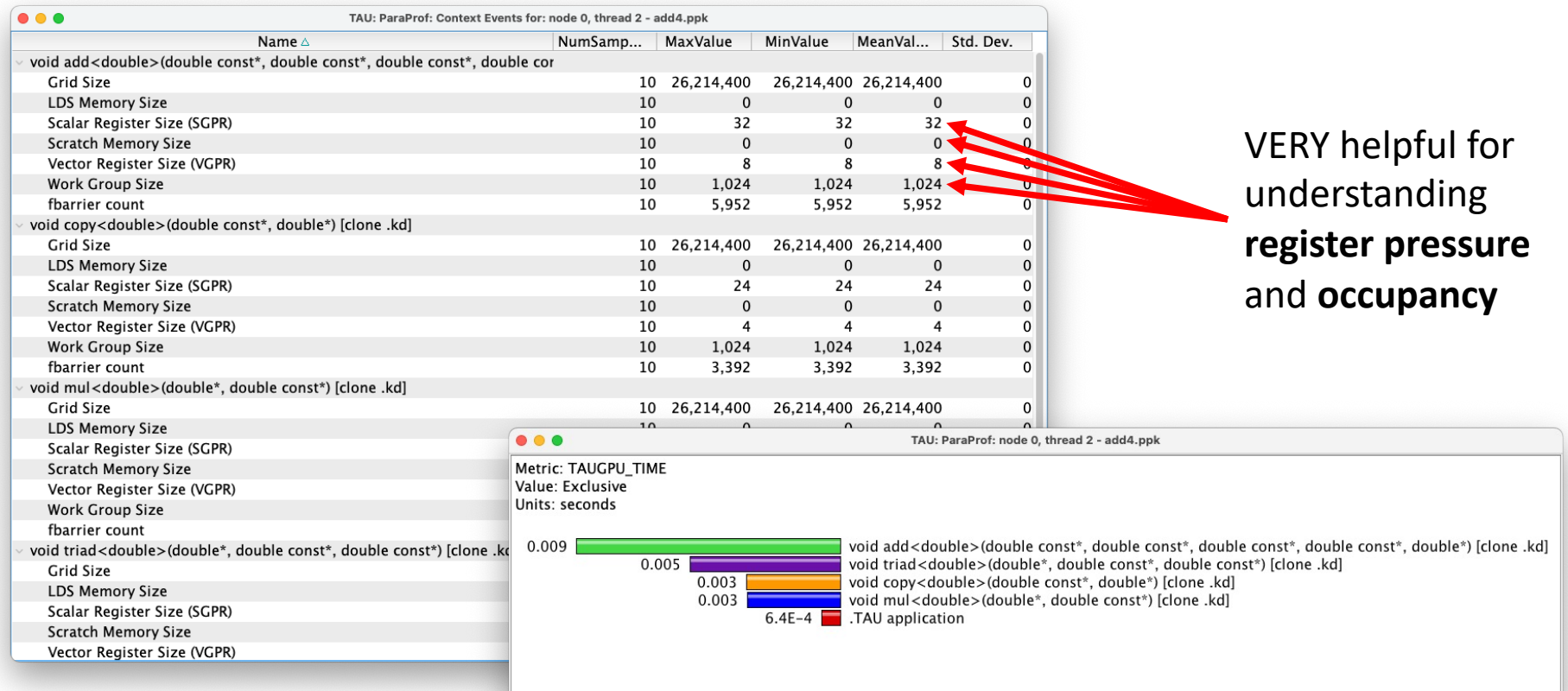

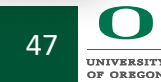

### Tracing support uses Roctracer

#### TRACE=1 TAU TRACE FORMAT=otf2 tau exec -T serial, roctracer ./qpu-stream-hip

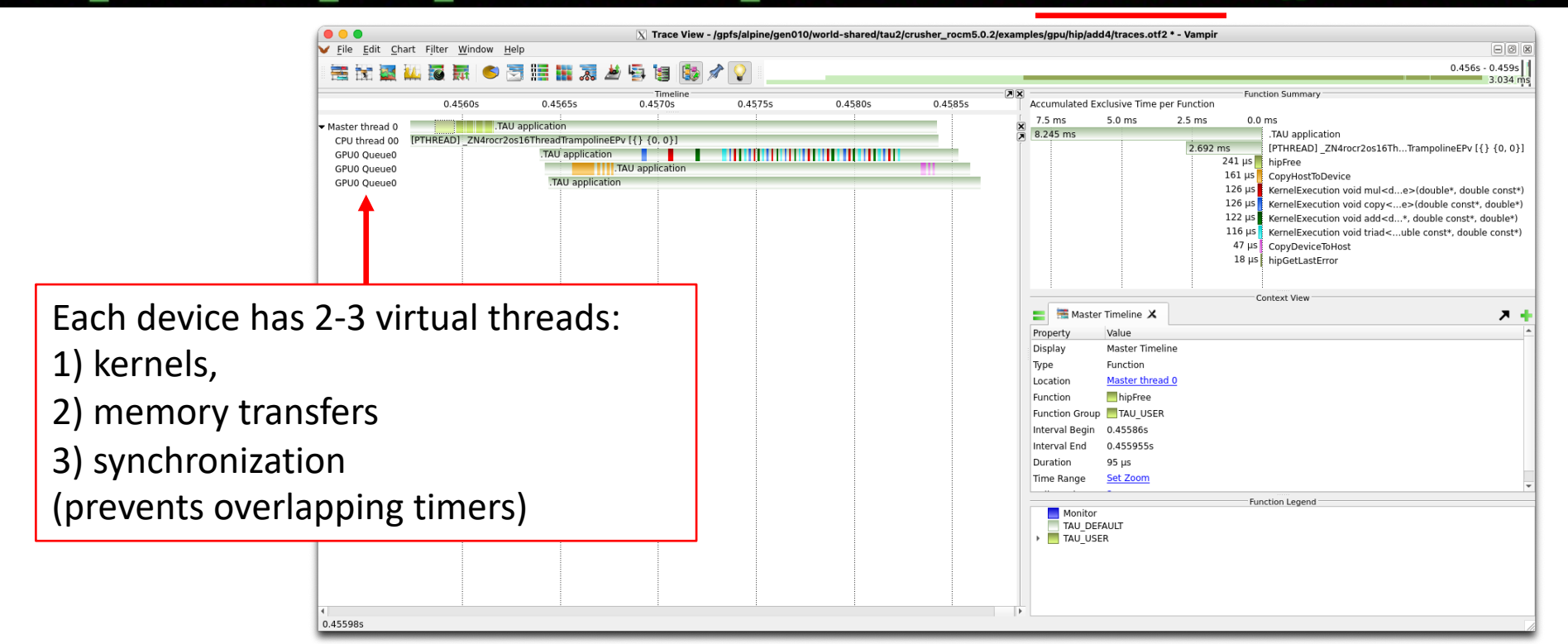

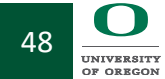

### tau exec command reference

#### • Uninstrumented execution

– % mpirun -np 256 ./a.out

#### • Track GPU operations

- % mpirun –np 256 tau  $exec$  –l0  $.4$ a.out
- % mpirun –np 256 tau exec –opencl ./a.out
- % mpirun –np 256 tau exec –openacc ./a.out
- % mpirun –np 256 tau exec –cupti ./a.out
- % mpirun –np 256 tau exec –rocm ./a.out
- Track MPI performance
	- % mpirun -np 256 tau exec ./a.out
- Track I/O, and MPI performance (MPI enabled by default)
	- % mpirun -np 256 tau exec -io ./a.out
- Track OpenMP and MPI execution (using OMPT for Intel v19+ or Clang 8+)
	- % export TAU\_OMPT\_SUPPORT\_LEVEL=full;
	- % mpirun –np 256 tau exec –T ompt,mpi -ompt ./a.out
- Track memory operations
	- % export TAU\_TRACK\_MEMORY\_LEAKS=1
	- % mpirun –np 256 tau exec –memory debug ./a.out (bounds check)
- Use event based sampling (compile with  $-a$ )
	- % mpirun –np 256 tau exec –ebs ./a.out
	- Also export TAU\_METRICS=TIME,PAPI\_L1\_DCM... -ebs\_resolution=<file | function | line>
- **Non-MPI execution: use**  $-\overline{T}$  **serial**<br> $-$  % tau exec  $-\overline{T}$  serial, level zero  $-$ l0  $-\text{ebs}$  ./a.out
	-

### TAU Runtime Environment Variables

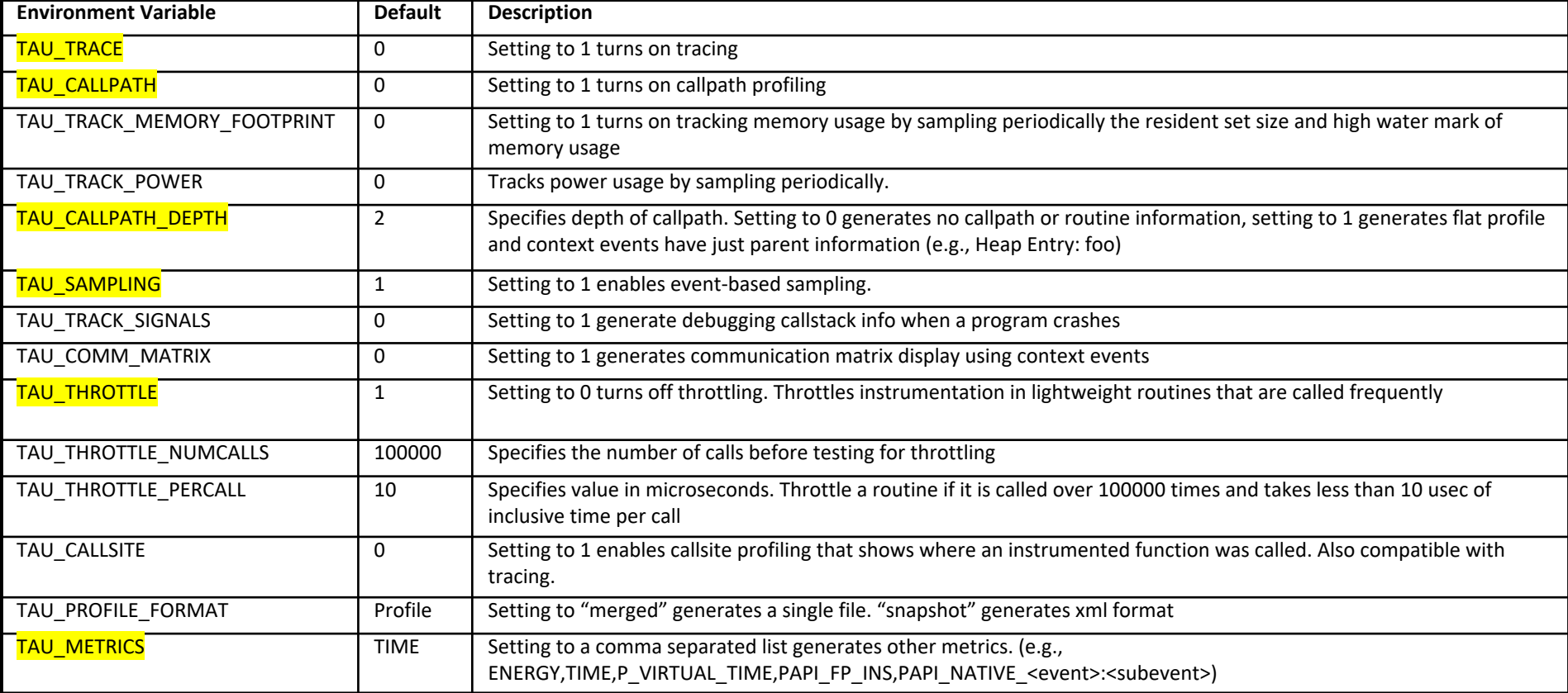

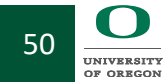

### TAU Runtime Environment Variables

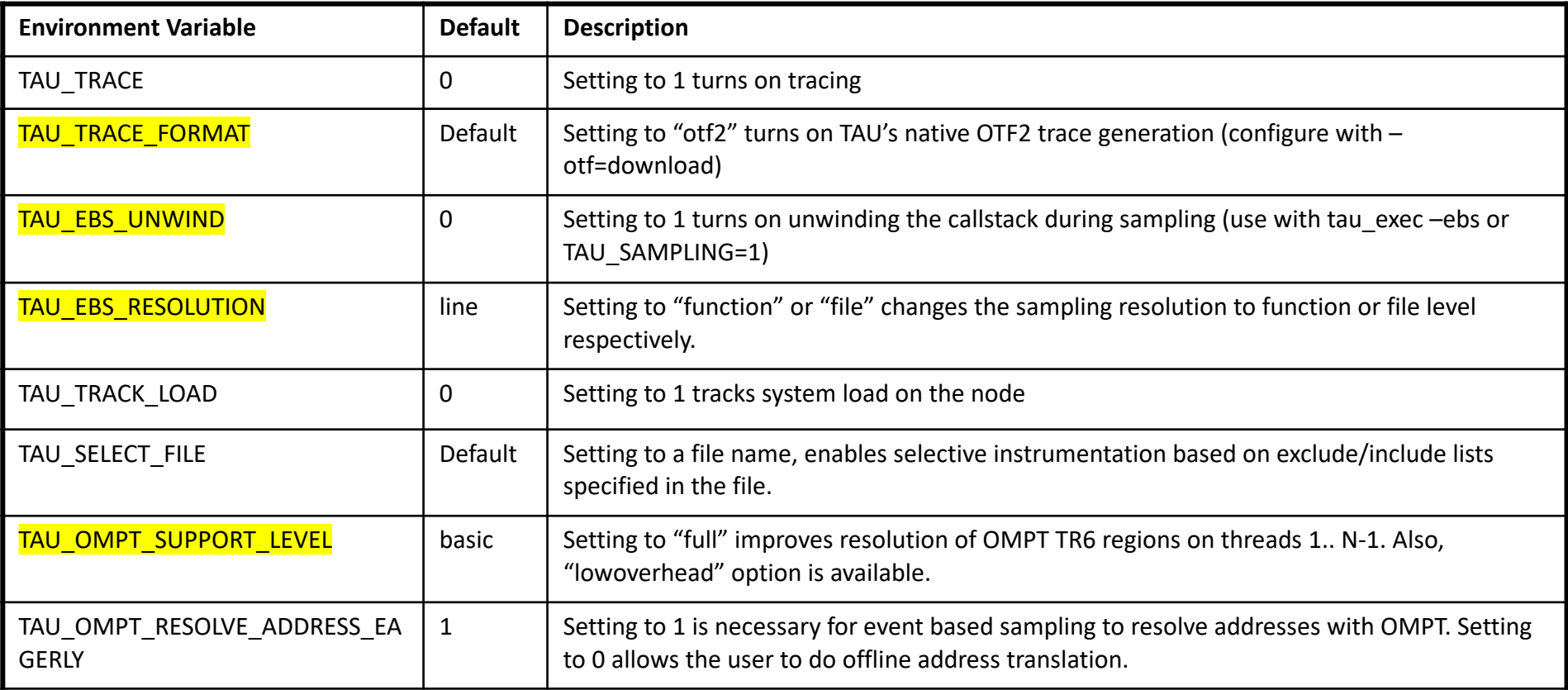

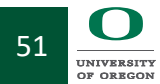

### TAU Runtime Environment Variables

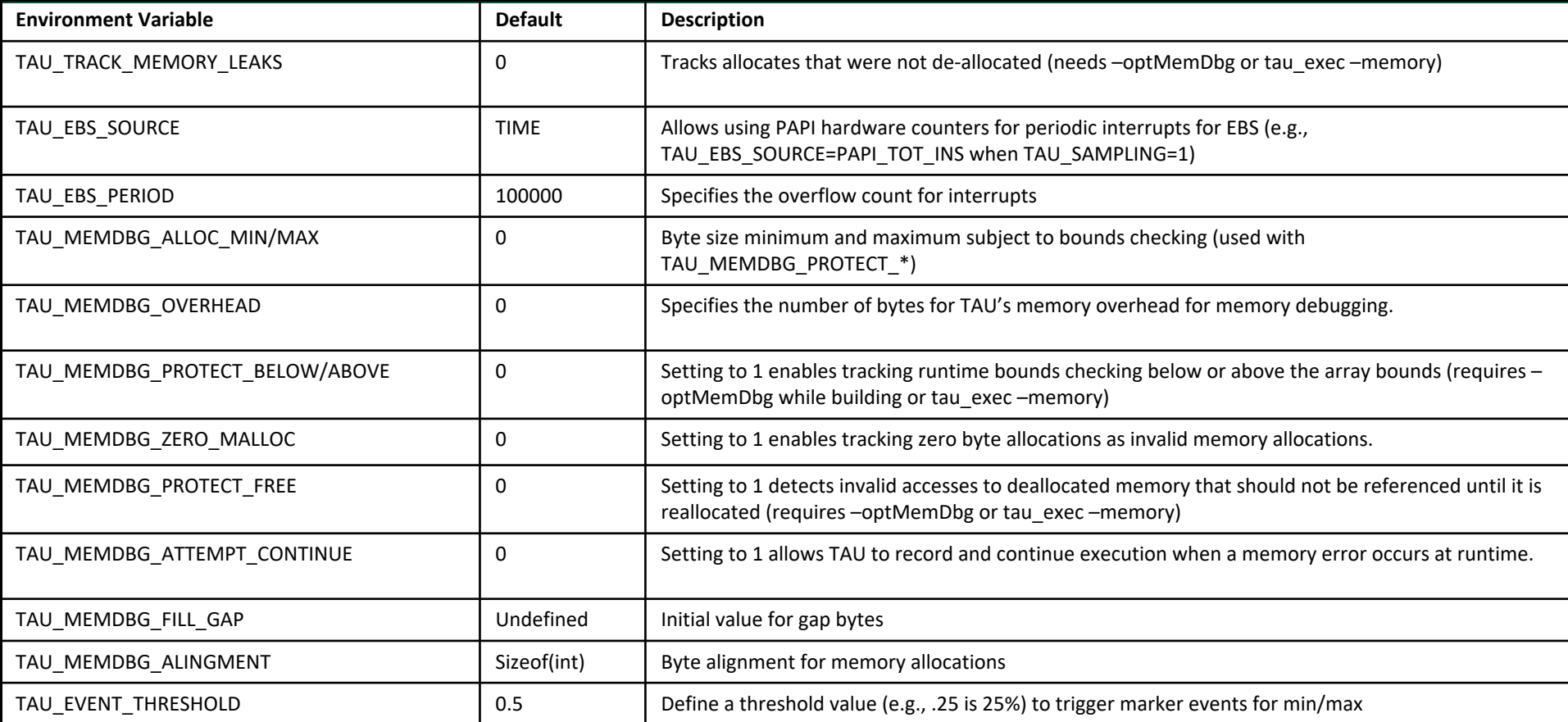

52

UNIVERSIT OF OPECOL

### For more info…

- https://tau.uoregon.edu
- https://github.com/UO-OACISS/tau2
- https://github.com/UO-OACISS/tau2/wiki
- https://github.com/UO-OACISS/tau2/wiki/Freque Asked-Questions-%28FAQ%29
- Email tau-bugs@cs.uoregon.edu

### Acknowledgements

Parts of this research was supported by the Exascale Computing Project (17-SC-20- SC), a joint project of the U.S. Department of Energy's Office of Science and National Nuclear Security Administration, responsible for delivering a capable exascale ecosystem, including software, applications, and hardware technology, to support the nation's exascale computing imperative.

This research used resources of the Oak Ridge Leadership Computing Facility at the Oak Ridge National Laboratory, which is supported by the Office of Science of the U.S. Department of Energy under Contract No. DE-AC05-00OR22725.

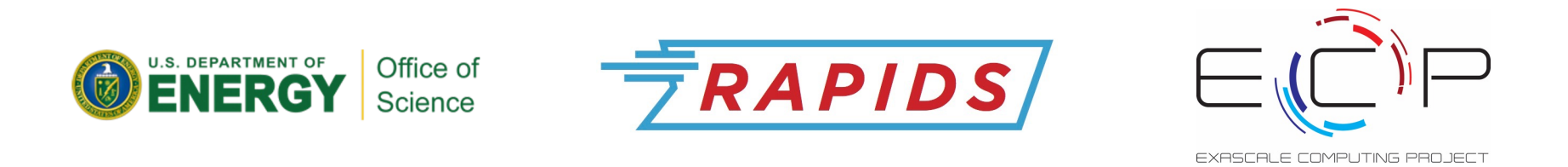

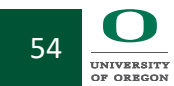

### Current/Previous Acknowledgements

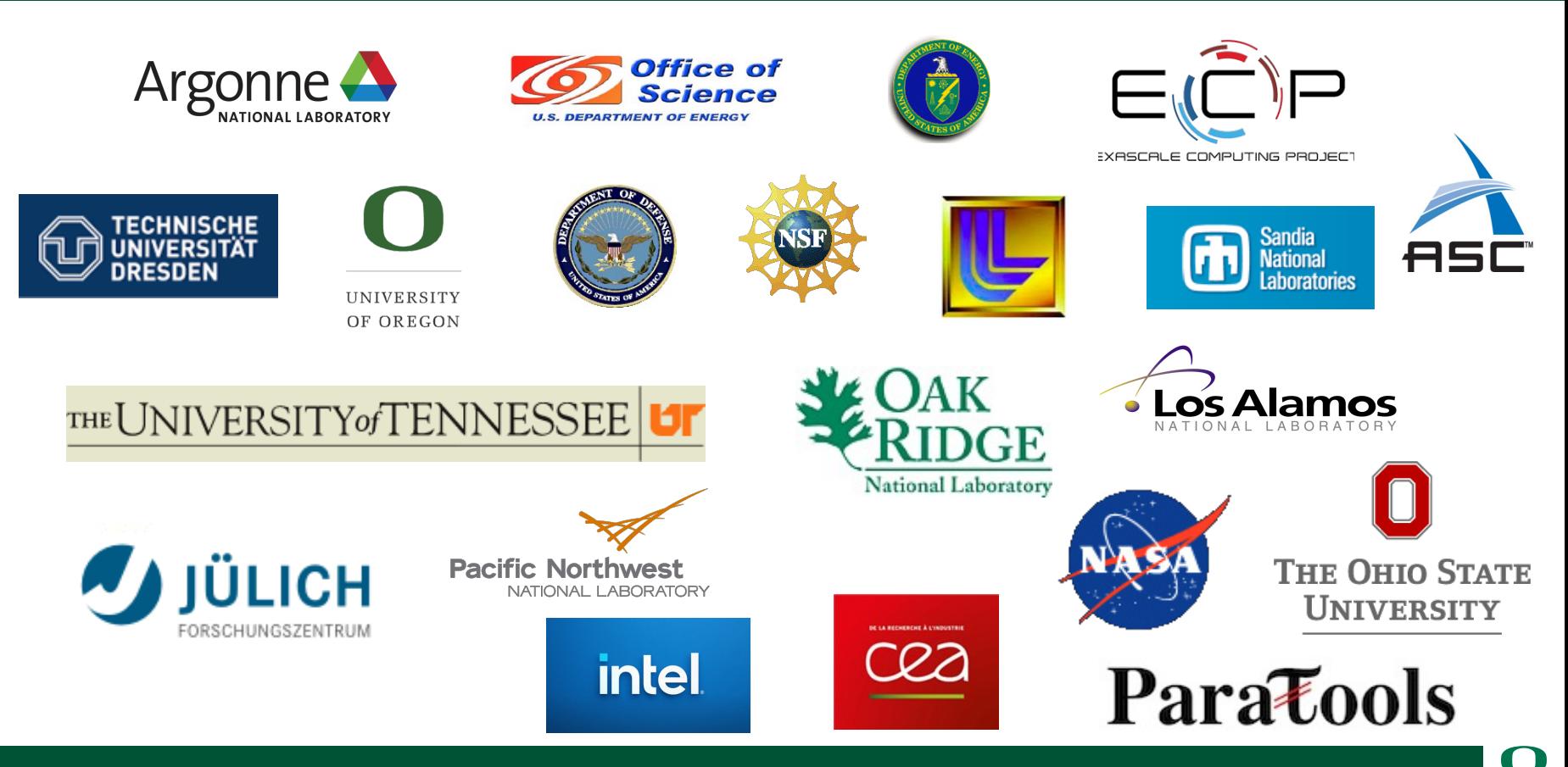

UNIVERSIT OF OPECOL